# FNWOO

# **KDC-W7541U KDC-W7541UY KDC-W7041U KDC-W7141UY**

## AMPLI-TUNER LECTEUR DE CD **MODE D'EMPLOI**

## CD-RECEIVER **BEDIENUNGSANLEITUNG** CD RECEIVER **GEBRUIKSAANWIJZING**

Kenwood Corporation

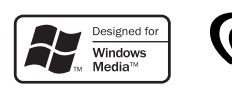

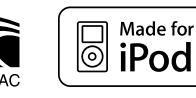

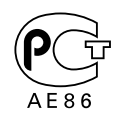

© B64-4050-00/00 (EW)

## **Inhalt**

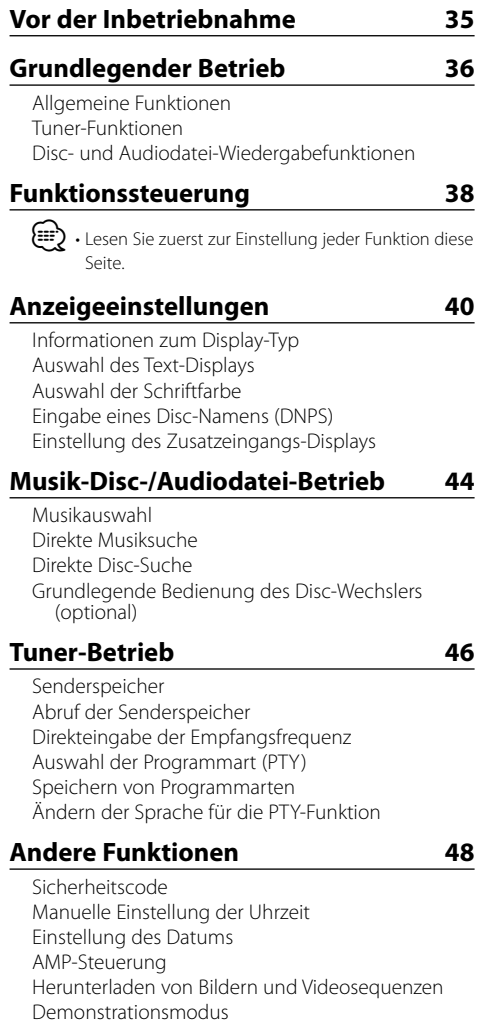

Abnehmbare Frontblende zum Diebstahlschutz

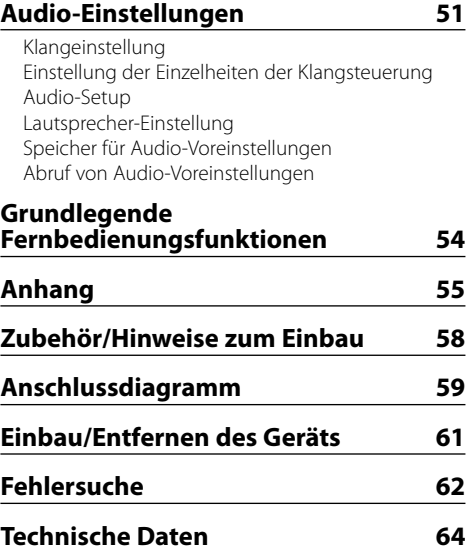

- iPod is a trademark of Apple, Inc., registered in the U.S. and other countries.
- The "AAC" logo is trademark of Dolby Laboratories.

## **Vor der Inbetriebnahme**

#### 2**WARNUNG**

#### **Zur Vermeidung von Bränden und Verletzungen beachten Sie bitte die folgenden Hinweise:**

• Stellen Sie sicher, dass keine Metallgegenstände (Münzen, Nadeln, Werkzeuge usw.) ins Innere des Geräts gelangen und Kurzschlüsse verursachen.

#### **Vor der ersten Verwendung des Geräts**

Das Gerät ist anfänglich auf den Demonstrationsmodus eingestellt. Schalten Sie die <Demonstrationsmodus> bei der ersten Verwendung dieses Geräts aus (Seite 50).

#### **Wissenswertes über die Rückstellung Ihres Gerätes**

• Falls dieses Gerät oder das daran angeschlossene Gerät (automatischer Disc-Wechsler o. Ä.) nicht ordnungsgemäß funktioniert, drücken Sie bitte die Rückstelltaste. Die Rückstelltaste löscht alle individuellen Eingaben und stellt das Gerät auf die werkseitige Grundeinstellung zurück.

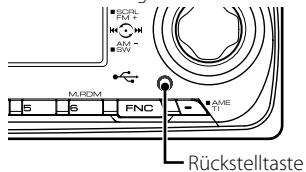

#### **Reinigung des Geräts**

Falls die Frontblende dieses Gerätes verschmutzt sein sollte, wischen Sie sie bitte mit einem trockenen und sauberen Tuch wie beispielsweise einem Silikontuch ab.

Falls die Frontblende extrem verschmutzt sein sollte, wischen Sie sie bitte mit einem mit Neutralreiniger befeuchteten Tuch ab und anschließend mit einem sauberen und trockenen Tuch trocken.

## $\bigtriangleup$

• Das Auftragen von Spray direkt auf dem Gerät kann zu einer Beeinträchtigung der mechanischen Teile führen. Das Abwischen der Frontblende mit einem rauen Tuch oder die Verwendung flüchtiger Flüssigkeiten wie beispielsweise Verdünner oder Alkohol kann zu einem Verkratzen der Oberfläche oder zu einem Auslöschen der Beschriftung führen.

#### **Reinigung der Kontakte an der Frontblende**

Reinigen Sie die Kontakte an der Rückseite der Frontblende und an der Front des Einschubs mit einem trockenen, weichen Tuch.

#### **Beschlagen der Laserlinse**

Bei kaltem Wetter kann die Laserlinse des CD-Players nach dem Einschalten der Fahrzeugheizung beschlagen. In einem solchen Fall von Kondensation lässt sich keine CD wiedergeben. Nehmen Sie die CD aus dem Gerät und warten Sie eine Zeit lang, bis die Kondensation getrocknet ist. Funktioniert der CD-Player nach einer bestimmten Zeit noch nicht richtig, wenden Sie sich bitte an Ihren Kenwood-Fachhändler.

- Sollten Sie Probleme bei der Installation des Geräts haben, lassen Sie sich bitte von Ihrem Kenwood-Fachhändler beraten.
- Lassen Sie sich beim Kauf von optionalem Zubehör von Ihrem Kenwood-Händler beraten um sicherzustellen, dass das Zubehör von Ihrem Modell und in Ihrem Bereich unterstützt wird.
- Zeichen, die der ISO 8859-5-Norm oder der ISO 8859-1- Norm entsprechen, können angezeigt werden. Weitere Informationen finden Sie unter "MENU" > "Russian" in der <Funktionssteuerung> (Seite 38).
- Die RDS-Funktion funktioniert nur dort, wo der Dienst durch einen Sender unterstützt wird.
- In diesem Dokument bedeutet der Ausdruck "Die Beschreibungsanzeige leuchtet auf", dass ein Status angezeigt wird. Weitere Informationen zur Statusanzeige finden Sie unter <Informationen zum Display-Typ> (Seite 40).
- Die Abbildungen der Anzeige, das Funktionssymbol und das in diesem Handbuch gezeigte Bedienfeld sind Beispiele, die zur Verdeutlichung der Bedienung der Steuerelemente dienen sollen. Daher können die Abbildungen der Anzeige von der tatsächlichen Anzeige am Gerät abweichen. Eventuell sind sogar manche Abbildungen der Anzeige nicht zutreffend.

#### **Handhabung von CDs**

- Berühren Sie nicht die Aufnahme-Oberfläche der CD.
- Kleben Sie keine Aufkleber oder ähnliches auf eine CD. Verwenden Sie dem entsprechend auch keine CDs, auf denen sich bereits ein Aufkleber befindet.
- Verwenden Sie kein Zubehör für Ihre Discs.
- Reinigen Sie CDs stets von der Mitte einer Disc nach außen hin.
- Ziehen Sie CDs beim Entfernen aus dem Gerät horizontal heraus.
- Wenn CDs am Loch in der Mitte oder am Rand Grate aufweisen, entfernen Sie diese vor dem Gebrauch mit einem Kugelschreiber oder dergleichen.

#### **CDs, die nicht verwendet werden können**

• CDs mit nicht runder Form können nicht verwendet werden.

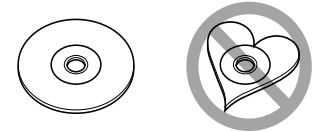

- CDs, die auf der Aufnahme-Oberfläche eingefärbt oder verschmutzt sind, können nicht verwendet werden.
- Dieses Gerät kann nur CDs mit der Kennung **WEG** wiedergeben. disc disc

 Discs ohne diese Kennung werden u. U. nicht ordnungsgemäß wiedergegeben.

• Eine CD-R oder CD-RW, die nicht abgeschlossen (finalisiert) wurde, kann nicht wiedergegeben werden. (Einzelheiten hinsichtlich der Finalisierung finden Sie in den Bedienungsanleitungen Ihrer Brennsoftware sowie Ihres CD-R/CD-RW-Recorders.)

# **Grundlegender Betrieb**

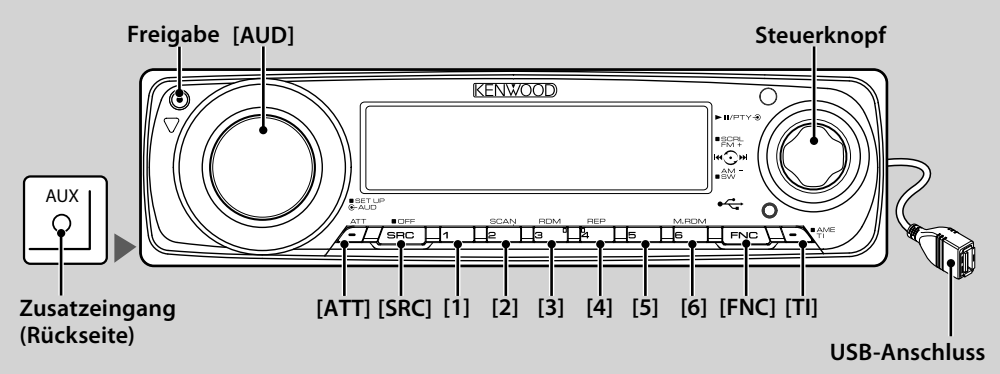

## *Allgemeine Funktionen*

#### **Netz-/Quellen-Auswahltaste [SRC]**

Schaltet das Gerät ein.

Wählt eine Quelle aus, wenn das Gerät eingeschaltet ist. SRC-Auswahlmodus 1: Drücken Sie die [SRC]-Taste und drehen Sie den Steuerknopf oder schieben Sie ihn nach links oder rechts. Drücken Sie den Steuerknopf, um die ausgewählte Quelle zu bestätigen.

SRC-Auswahlmodus 2: Mit dieser Taste schalten Sie zwischen den einzelnen Quellen um.

Tuner ("TUNER"), USB oder iPod ("USB" oder "iPod"), CD ("Compact Disc") , AUX-Eingang ("AUX") und Standby ("STANDBY")

Drücken Sie diese Taste mindestens 1 Sekunde, um die Stromversorgung auszuschalten.

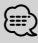

⁄ • Bei eingeschalteter Stromversorgung wird der Status von <Sicherheitscode> (Seite 48) mit "CODE ON" oder "CODE OFF" angezeigt.

- Der SRC-Auswahlmodus kann im "MENU" > "SRC Select" in der <Funktionssteuerung> (Seite 38) eingestellt werden.
- Wenn optionales Zubehör angeschlossen wird, wird der Name der Quelle für jedes Gerät angezeigt.
- Dieses Gerät schaltet sich nach 20 Minuten im Standby-Modus automatisch vollständig aus, um die Fahrzeugbatterie zu schonen. Der Zeitraum, bis sich das Gerät vollständig ausschaltet, kann mit der Option "Power OFF" in der <Funktionssteuerung> (Seite 38) eingestellt werden.
- Wenn der Anschluss eines iPods erkannt wird, ändert sich die Quellenanzeige von "USB" auf "iPod".
- USB (iPod) wird auf dem angeschlossenen Gerät als CD-Quelle erkannt.

**Lautstärke-Regelung [AUD]**

Drehen Sie den Knopf, um die Lautstärke einzustellen.

**Lautstärkeabsenkung [ATT]**

Schnelles Absenken der Lautstärke. Wenn die Lautstärke reduziert wird, blinkt die "ATT"- Anzeige.

#### **Stummschaltung der Lautstärke bei eingehendem Telefonanruf**

Wenn ein Telefonanruf eingeht, wird "CALL" angezeigt

und das Audiosystem wird stummgeschaltet. Nach Abschluss des Telefonanrufs wird "CALL" ausgeblendet und das Audiosystem schaltet sich wieder ein. Wenn Sie während des Telefonanrufs [SRC] drücken, wird das Audiosystem auch bei einem Telefonanruf wieder eingeschaltet.

⁄ • Für die Verwendung der Telefon-Stummschaltungsfunktion müssen Sie die MUTE-Leitung unter Verwendung des im Handel erhältlichen Telefonzubehörs an Ihr Telefon anschließen. Lesen Sie dazu den Abschnitt <Anschlussdiagramm> (Seite 59).

#### **Zusatzeingang Zusatzeingang**

Schließen Sie hier mit einem Ministecker-Kabel (3,5 ø) ein tragbares Audiogerät an.

⁄ • Verwenden Sie ein Ministecker-Kabel. Es überträgt

Stereosignale und weist keinerlei Impedanz auf. • Die Einstellungen für den integrierten AUX-Eingang müssen unter "MENU" > "Built in AUX" in der <Funktionssteuerung> (Seite 38) vorgenommen werden.

#### **Subwoofer-Ausgang Steuerknopf**

Hiermit wird der Subwoofer bei jedem Drücken nach oben für mindestens 2 Sekunden ein- ("SUB WOOFER ON") und ausgeschaltet ("SUB WOOFER OFF").

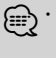

⁄ • Für diese Funktion müssen die Einstellungen unter "MENU" > "SWPRE" in der <Funktionssteuerung> (Seite 38) vorgenommen werden.

## **Funktionssteuerung** *d***<sup>m</sup>** [FNC]

Mit dieser Taste können Sie verschiedene Funktionen mit dem Steuerknopf einstellen. Weitere Informationen finden Sie im Abschnitt <Funktionssteuerung> (Seite 38).

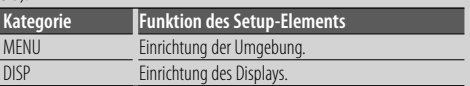

#### Text-/Titel-Scrollen **b** Steuerknopf

Hiermit wird bei jedem Drücken nach oben für mindestens 2 Sekunden das CD-, Audiodatei und Radiotext-Display durchgescrollt.

#### **, : Weist auf die zu drückende Taste o. Ä. hin.**

## *Tuner-Funktionen*

#### **Wellenbereichsauswahl Steuerknopf**

Hiermit wird bei jedem Drücken nach oben zwischen UKW1, UKW2 und UKW3 umgeschaltet. Hiermit wird durch Drücken nach oben zu MW umgeschaltet.

#### **Senderabstimmung Steuerknopf**

Hiermit wird die Frequenz durch Drücken nach links oder rechts umgeschaltet.

⁄ • Während des Empfangs von Stereo-Sendern leuchtet das "ST"-Symbol.

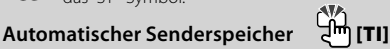

Hiermit werden beim Drücken der Taste für mindestens 2 Sekunden automatisch sechs Radiosender mit gutem Empfang gespeichert.

#### **Voreinstellungsspeicher [1] - [6]**

Hiermit wird beim Drücken der Taste für mindestens 2 Sekunden der ausgewählte Radiosender gespeichert.

#### **Voreinstellungsabstimmung [1] - [6]**

Hiermit werden die gespeicherten Radiosender wieder aufgerufen.

#### **Verkehrsmeldungen [TI]**

Hiermit wird die Verkehrsinformationen-Funktion ein- und ausgeschaltet. Beim Starten einer Sendung mit Verkehrsinformationen bei eingeschalteter Funktion wird "Traffic INFO" angezeigt und die Verkehrsinformationen werden empfangen.

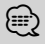

⁄ • Wenn die Lautstärke während des Empfangs von Verkehrsinformationen eingestellt wird, wird die eingestellte Lautstärke automatisch gespeichert. Die gespeicherte Lautstärke wird anschließend bei jedem Einschalten der Verkehrsinformationen-Funktion wieder eingestellt.

#### *Disc- und Audiodatei-Wiedergabefunktionen*

#### **Klappen Sie die Frontblende auf. Freigabe**

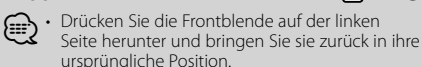

#### **Disc-Wiedergabe Disc-Fach**

Hiermit wird die Wiedergabe beim Einlegen einer Disc gestartet.

Beim Einlegen einer Disc leuchtet die "IN"-Anzeige.

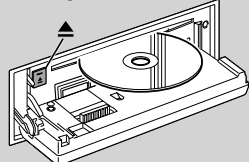

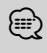

⁄ • 3-Zoll (8 cm)-CDs können nicht verwendet werden. Falls Sie dennoch versuchen, eine solche CD mit einem Adapter zu verwenden, kann es zu einer Fehlfunktion kommen.

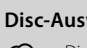

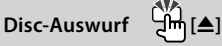

⁄ • Die Disc kann nach dem Abstellen des Motors 10 Minuten lang ausgeworfen werden.

## **Wiedergabe USB-Gerät/iPod USB-**

#### **Anschluss**

Der Anschluss eines USB-Geräts startet die Wiedergabe.

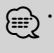

⁄ • Hinsichtlich der wiederzugebenden Audiodateien, -Medien und -Geräte lesen Sie bitte den Abschnitt <Wissenswertes über Audiodateien> (Seite 55).

**USB-Gerätabtrennung [**0**]**

Drücken Sie diese Taste für mindestens 2 Sekunden, um den Abtrennungsmodus auszuwählen, und trennen Sie das USB-Gerät ab.

Im Abtrennungsmodus blinkt die Anzeige  $\triangle$ .

## **Pause und Wiedergabe Steuerknopf**

Hiermit wird bei jedem Drücken der Mitte zwischen Pause und Wiedergabe umgeschaltet.

#### **Musiksuche Steuerknopf**

Hiermit wird die Musik durch Drücken nach links oder rechts umgeschaltet. Beim Gedrückthalten nach links oder rechts wird der Schnellrück- oder Schnellvorlauf eingestellt. (Während der Wiedergabe einer Audiodatei wird kein Ton ausgegeben.)

#### **Ordnersuche**  $\binom{8}{4}$  **Steuerknopf**

Hiermit wird der Ordner, der die Audiodatei enthält, durch Drücken nach oben oder unten umgeschaltet.

#### **Spur-/Datei-/Ordner-Wiederholungswiedergabe**  ĵН **[4]**

Hiermit wird die Spurwiederholung ("Repeat ON") beim Drücken während der Wiedergabe einer CD ein- und ausgeschaltet. Hiermit wird beim Drücken während der Wiedergabe einer Audiodatei zwischen Datei-Wiederholung ("File Repeat ON"), Ordner-Wiederholung ("Folder Repeat ON") und ausgeschaltetem Status umgeschaltet.

• Während der Wiedergabe über einen iPod kann der Ordner-Wiederholungsbetrieb nicht durchgeführt werden.

#### **Scan-Wiedergabe [2]**

Hiermit wird nacheinander der Anfang eines jeden Musiktitels auf der Disc oder im Ordner wiedergegeben. Hiermit wird mit jedem Tastendruck zwischen EIN ("Scan ON"/ "File Scan ON") und AUS umgeschaltet.

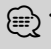

⁄ • Während der Wiedergabe über einen iPod/ "Media Editor"-Datenträger kann der Scan-Wiedergabebetrieb nicht durchgeführt werden.

## **Zufallswiedergabe [3]**

Hiermit werden die Musiktitel auf der Disc oder im Ordner in zufälliger Reihenfolge wiedergegeben. Hiermit wird mit jedem Tastendruck zwischen EIN ("Disc Random ON"/ "Folder RDM ON") und AUS umgeschaltet.

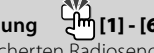

# **Funktionssteuerung**

Mit der Funktionssteuerung können die unten in der Tabelle aufgeführten Funktionen eingestellt werden.

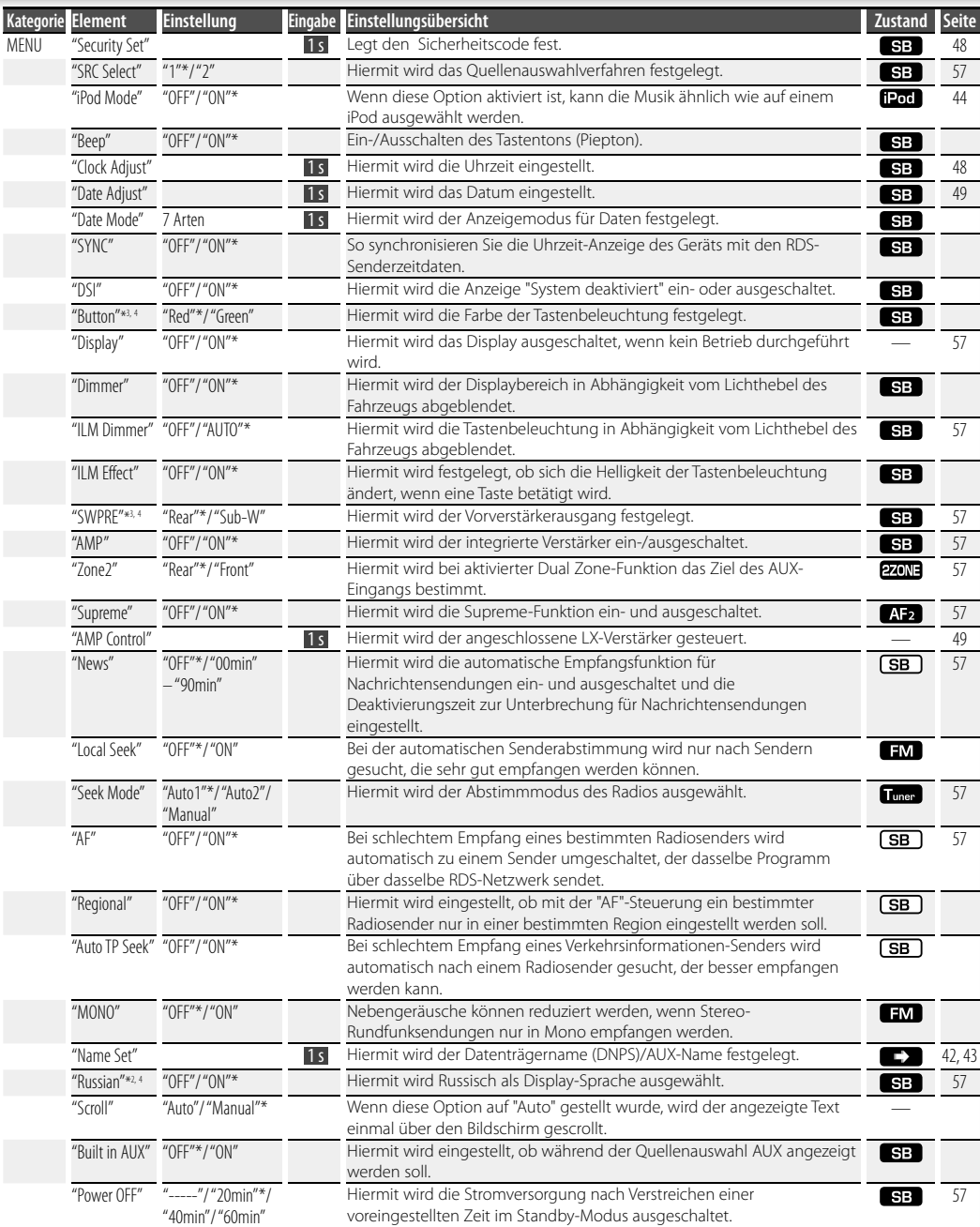

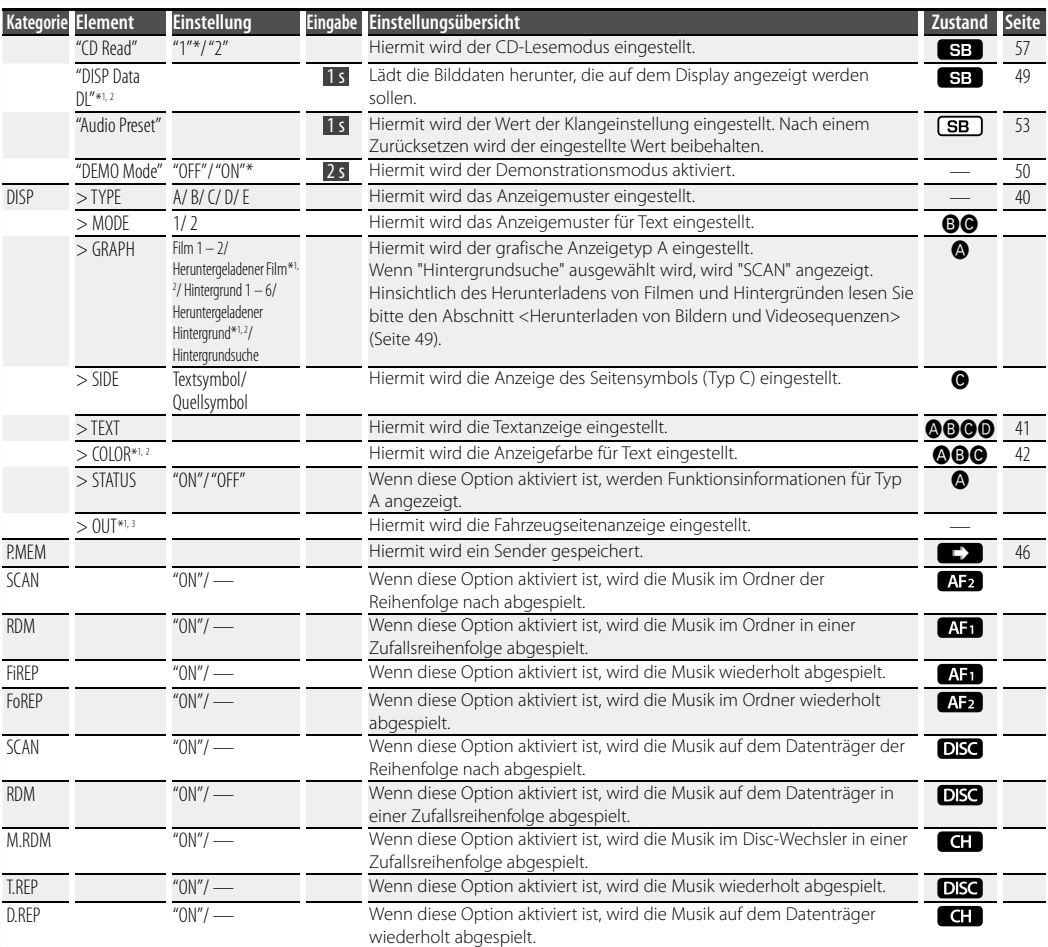

\* werkseitige Einstellung

\*1 Funktion des KDC-W7541U.

- \*2 Funktion des KDC-W7541UY.
- \*3 Funktion des KDC-W7041U.

\*4 Funktion des KDC-W7141UY.

Die angezeigte Funktion hängt von der ausgewählten Quelle oder dem ausgewählten Modus ab. Das Zeichen in der Spalte "Zustand" zeigt den Zustand, in dem die Funktion angezeigt wird.

**(SB)**: Kann in jedem Modus außer im Standby-Modus eingestellt werden.

- SB : Kann im Standby-Modus eingestellt werden.
- **AF1**: Kann während der Audio-Dateiquelle CD/USB/iPod eingestellt werden.
- : Kann während der Audio-Dateiquelle CD/USB (außer iPod) eingestellt werden.
- DISC : Kann während der Quelle CD-/ Disc-Wechsler eingestellt werden.
- : Kann während der Quelle Disc-Wechsler eingestellt werden.

Tunen : Kann während der Quelle Tuner eingestellt werden.

**EM**: Kann beim UKW-Empfang eingestellt werden.

- : Kann beim Zugriff auf eine AUX-Quelle eingestellt werden.
- : Kann nur während der Wiedergabe der Quelle iPod eingestellt werden. (USB-Quelle wird verwendet, wenn iPod angeschlossen ist)
- **EZONE**: Kann für alle Quellen (außer Bereitschaft) verwendet werden, indem "2 ZONE" unter <Audio-Setup> (Seite 52) aktiviert wird.
- : Weitere Informationen finden Sie auf der angegebenen Seite.
- Å–‰ : Kann eingestellt werden, wenn der angegebene Typ unter Display-Typ ausgewählt wurde.
	- : Kann während aller Quellen eingestellt werden.

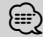

- Lesen Sie hinsichtlich weiterer Informationen über die Einstellung der einzelnen Punkte die jeweils angegebene Seite in der Bedienungsanleitung.
- Es werden nur die Funktionen, die für die ausgewählte Quelle zur Verfügung stehen, ausgewählt.

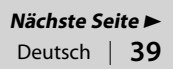

## **Funktionssteuerung Anzeigeeinstellungen**

#### **1 Aktivieren Sie den Funktionssteuerungsmodus Drücken Sie die [FNC]-Taste.**

Das Funktionssymbol wird angezeigt.

#### **2 Wählen Sie das gewünschte Setup-Element**

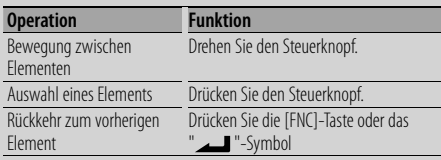

Bestätigen Sie die jeweiligen Auswahlpunkte, bis das gewünschte Setup-Element ausgewählt wurde.

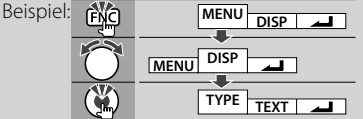

#### **3 Nehmen Sie die Einstellung vor Drehen Sie den Steuerknopf, um einen Wert auszuwählen, und drücken Sie den Steuerknopf.**

Bei einigen Einstellungen müssen Sie den Steuerknopf ein oder zwei Sekunden lang drücken, um die Einstellung vornehmen zu können. Bei diesen Elementen wird die Zeit, die der Steuerknopf gedrückt werden muss, in der Spalte "Eingabe" in Sekunden angegeben. Bei Funktionen, für die die Einstellung genauer beschrieben wird, ist die entsprechende Seitenzahl angegeben.

#### **4 Verlassen Sie den Funktionssteuerungsmodus Drücken Sie die [FNC]-Taste für mindestens 1 Sekunde.**

#### **Informationen zum Display-Typ**

Unten finden Sie Beispiele für die Display-Typen.

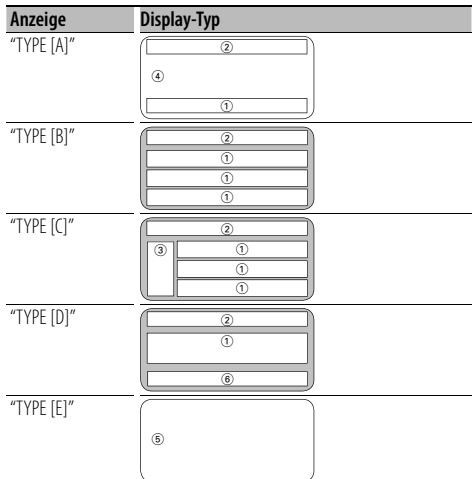

## ⁄⊞)

• 1 Text-Displaybereich

2 Status-Display

3 Symbol-Displaybereich

4 Grafik-Displaybereich

5 Anzeige der Uhrzeit

6 Display (hängt von der Quelle ab)

#### **Auswahl des Text-Displays**

Umschaltung des Text-Displays

#### **Im Tuner-Betrieb**

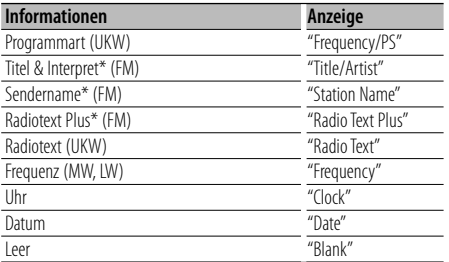

\* Informationen von Radiotext Plus werden angezeigt.

#### **Im CD- und externen Disc-Betrieb**

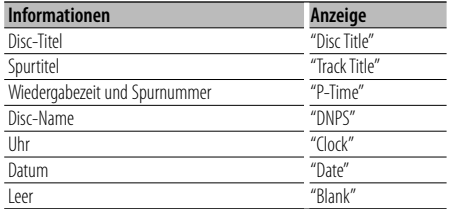

#### **Bei Audiodatei**

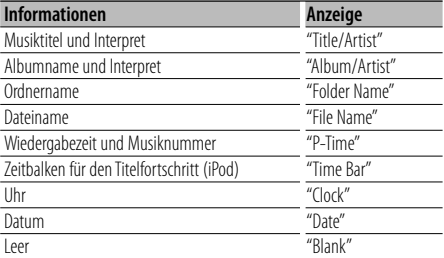

#### **Im Standby-Modus**

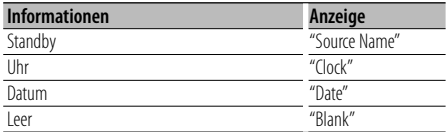

#### **Bei Zusatz-Eingangsquelle**

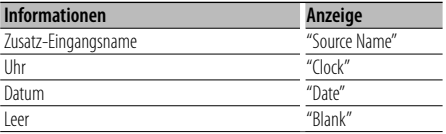

#### **1 Aktivieren Sie den Text-Display-Auswahlmodus (Bei Display-Typ A/ B/ C/ D) Wählen Sie "DISP" > "TEXT".**

Wie Sie ein Funktionssteuerungs-Element auswählen, erfahren Sie unter <Funktionssteuerung> (Seite 38).

**2 Wählen Sie den Text-Displaybereich aus (Nur Display-Typ B/ C)**

**Schieben Sie den Steuerknopf nach oben oder unten.**

Der Cursor ( $\blacktriangleright$ ) bewegt sich zum ausgewählten Text-Displaybereich.

**3 Wählen Sie den Text aus.**

**Drehen Sie den Steuerknopf oder schieben Sie ihn nach rechts oder links.**

#### **4 Beenden Sie den Text-Display-Auswahlmodus Drücken Sie den Steuerknopf.**

{≡}

- Wenn für das ausgewählte Display-Element keine Informationen vorliegen, werden Alternativinformationen angezeigt.
- Abhängig von der Zeile und dem Display-Typ können einige Elemente nicht ausgewählt werden.
- Wenn ein LX-AMP angeschlossen wird, erscheinen die Funktionsanzeigen für den LX-AMP-Betrieb auf dem Display.
- Bei der Auswahl von "Folder Name" während der Wiedergabe über einen iPod werden die Namen entsprechend den gegenwärtig ausgewählten Suchkriterien angezeigt.

## **Anzeigeeinstellungen**

#### Funktion des KDC-W7541U/W7541UY

#### **Auswahl der Schriftfarbe**

Auswahl der Display-Schriftfarbe

**1 Aktivieren Sie den Schriftfarben-Auswahlmodus (Bei Display-Typ A/ B/ C/ D) Wählen Sie "DISP" > "COLOR".**

Wie Sie ein Funktionssteuerungs-Element auswählen, erfahren Sie unter <Funktionssteuerung> (Seite 38).

**2 Wählen Sie den Text-Displaybereich aus (Nur Display-Typ B/ C) Schieben Sie den Steuerknopf nach oben oder** 

**unten.**

Der Cursor ( $\blacktriangleright$ ) bewegt sich zum ausgewählten Text-Displaybereich.

- **3 Wählen Sie die gewünschte Schriftfarbe aus. Drehen Sie den Steuerknopf oder schieben Sie ihn nach rechts oder links.**
- **4 Verlassen Sie die Einstellung der Schriftfarbe Drücken Sie den Steuerknopf.**

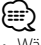

• Wählen Sie eine leicht lesbare Schriftfarbe, wenn Sie Display-Typ A ausgewählt haben.

#### **Eingabe eines Disc-Namens (DNPS)**

CDs lassen sich mit einem Namen kennzeichnen.

#### **1 Lassen Sie sich die Disc wiedergeben, der Sie einen Namen zuweisen möchten.**

**2 Wählen Sie den Namenseingabe-Modus im Menümodus**

Wählen Sie die "Name Set"-Anzeige aus. Wie Sie ein Funktionssteuerungs-Element auswählen, erfahren Sie unter <Funktionssteuerung> (Seite 38).

**3 Aktivieren Sie den Namenseingabe-Modus Drücken Sie den Steuerknopf für mindestens 1 Sekunde.**

#### **4 Geben Sie den Namen ein**

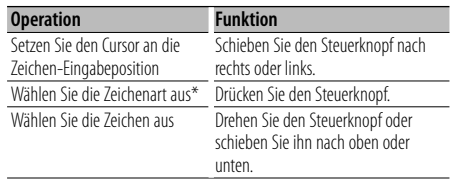

\* Bei jedem Drücken des Knopfes schaltet sich die Zeichenart wie in der Tabelle unten dargestellt um.

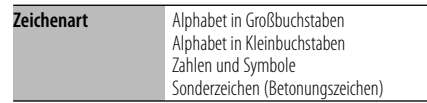

#### ⁄

• Zeichen können mit Hilfe der Zifferntasten auf der Fernbedienung eingegeben werden. Beispiel: wenn "DANCE" eingegeben wird:

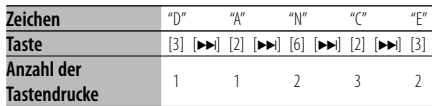

#### **5 Verlassen Sie den Menümodus Drücken Sie die [FNC]-Taste.**

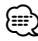

- Audiodatei-Datenträger können nicht benannt werden.
- Wenn 10 Sekunden lang keine Eingabe gemacht wurde, wird der zu dem Zeitpunkt eingegebene Name registriert und der Namenseingabe-Modus automatisch verlassen.
- Medien, denen Namen zugewiesen werden können:
	- Interner CD-Player: 10 Discs
	- Externer CD-Wechsler/-Player: variiert je nach verwendetem Disc-Wechsler/-Player. Lesen Sie dazu das Handbuch des Disc-Wechslers/-Players.
- Der Name einer CD lässt sich auf gleiche Art und Weise wie bei der Titelvergabe ändern.

#### **Einstellung des Zusatzeingangs-Displays**

Hiermit wird die unten aufgeführte Anzeige eingeblendet, wenn zum Zusatzeingang umgeschaltet wird:

**1 Wählen Sie das Zusatzeingangs-Display im Menü-Modus aus. (Im AUX-Modus)**

Wählen Sie die "Name Set"-Anzeige aus. Wie Sie ein Funktionssteuerungs-Element auswählen, erfahren Sie unter <Funktionssteuerung> (Seite 38).

**2 Aktivieren Sie den Einstellungsmodus für das Zusatzeingangs-Display Drücken Sie den Steuerknopf für mindestens 1** 

**Sekunde.**

Der derzeit ausgewählte Zusatzeingang wird angezeigt.

**3 Wählen Sie die Anzeige des Zusatzeingangs aus**

**Drehen Sie den Steuerknopf oder schieben Sie ihn nach oben oder unten.**

"AUX"/ "DVD"/ "PORTABLE"/ "GAME"/ "VIDEO"/ "TV"

**4 Beenden Sie den Einstellungsmodus für das Zusatzeingangs-Display Drücken Sie die [FNC]-Taste.**

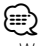

- Wenn 10 Sekunden lang keine Eingabe gemacht wurde, wird der zu diesem Zeitpunkt eingegebene Name registriert und der Namenseingabe-Modus automatisch verlassen.
- Die Anzeige des Zusatzeingangs lässt sich nur einstellen, wenn der interne Zusatzeingang oder der Zusatzeingang des optionalen KCA-S220A verwendet wird. Beim KCA-S220A wird standardmäßig "AUX EXT" angezeigt.

## **Musik-Disc-/Audiodatei-Betrieb**

Funktionen der Audiodatei-/Internen CD-Quelle **Musikauswahl** 

Auswählen der gewünschten Musik vom aktuell wiedergegebenen Gerät oder Medium.

- **1 Aktivieren Sie den Musikauswahlmodus Drehen Sie den Steuerknopf.** Das Musikverzeichnis wird angezeigt.
- **2 Führen Sie die Musiksuche durch Wählen Sie mit dem Steuerknopf das Kategorieelement.**

#### **iPod-Quelle ("iPod Mode: ON")**

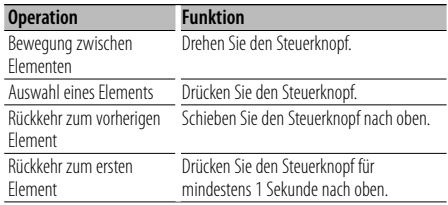

#### **Andere Quelle**

#### **Audiodatei**

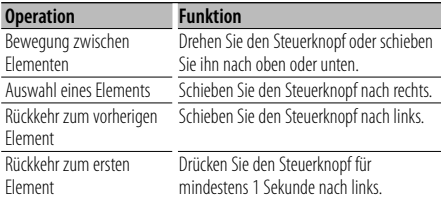

#### **Interne CD-Quelle**

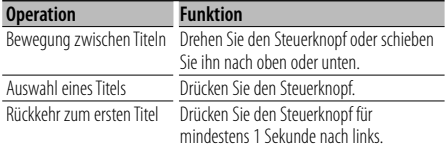

Die Symbole "◀" oder "▶" neben dem angezeigten Element zeigen an, dass vor bzw. nach dem betreffenden Element weitere Elemente vorhanden sind. Durch Auswahl eines Musiktitels wird dieser von Anfang an wiedergegeben.

#### **Abbruch der Musikauswahl**

## **Drücken Sie die [FNC]-Taste.**

- ⁄⊞)
- Während der Zufallswiedergabe kann keine Musikauswahl durchgeführt werden.
- Stellen Sie den iPod-Modus unter "MENU" > "iPod Mode" in der <Funktionssteuerung> (Seite 38) ein.

#### Funktion der Fernbedienung **Direkte Musiksuche**

Hiermit werden die Musiktitel durch Eingabe einer Spurnummer durchsucht.

- **1 Geben Sie die Musiknummer ein Drücken Sie die entsprechenden Zifferntasten auf der Fernbedienung.**
- **2 Durchsuchen Sie die Musiktitel. Drücken Sie die [**4**]- oder [**¢**]-Taste.**

#### **Abbruch der direkten Musiksuche Drücken Sie die [**38**]-Taste.**

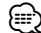

• Während der Wiedergabe von iPod, "Music Editor"- Datenträgern, während der Zufallswiedergabe oder der Scan-Wiedergabe kann keine direkte Musiksuche vorgenommen werden.

#### Funktion eines Disc-Wechslers mit Fernbedienung **Direkte Disc-Suche**

Hiermit wird die Disc durch Eingabe einer Disc-Nummer gesucht.

- **1 Geben Sie die Disc-Nummer ein Drücken Sie die entsprechenden Zifferntasten auf der Fernbedienung.**
- **2 Suchen Sie nach der Disc. Drücken Sie die [FM]- oder [AM]-Taste.**

#### **Abbruch der direkten Disc-Suche**

#### **Drücken Sie die [**38**]-Taste.**

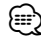

• Während der Zufallswiedergabe oder Scan-Wiedergabe kann keine Direkt-Discsuche durchgeführt werden.

#### **Grundlegende Bedienung des Disc-Wechslers (optional)**

#### **Auswahl einer CD-Wechsler-Quelle**

#### **Drücken Sie die [SRC]-Taste.**

Wählen Sie die "CD Changer"-Anzeige aus. Wie Sie die Quelle auswählen, erfahren Sie im Abschnitt <Netz-/Quellen-Auswahltaste> unter <Grundlegender Betrieb> (Seite 36).

#### **Musiksuche**

**Schieben Sie den Steuerknopf nach rechts oder links.**

#### **Discsuche**

**Schieben Sie den Steuerknopf nach oben oder unten.**

#### **Wiederholte Wiedergabe des gegenwärtigen Musiktitels oder der gegenwärtigen Disc (Wiederholungswiedergabe)**

#### **Drücken Sie die [4]-Taste.**

Durch wiederholtes Drücken dieser Taste wird die Spur-Wiederholungswiedergabe ein- ("Track Repeat ON"), die Disc-Wiederholungswiedergabe ein- ("Disc Repeat ON") und die Wiederholungswiedergabe ausgeschaltet ("Repeat OFF").

#### **Hiermit wird Musik im CD-Wechsler in zufälliger Reihenfolge wiedergegeben. (Magazin-Zufallswiedergabe)**

#### **Drücken Sie die [6]-Taste.**

Durch Drücken dieser Taste wird die Magazin-Zufallswiedergabe ein- ("Magazine RDM ON") und ausgeschaltet ("Magazine RDM OFF").

## **Tuner-Betrieb**

#### **Senderspeicher**

Hiermit wird ein Sender gespeichert.

- **1 Wählen Sie die Senderfrequenz aus, die im Speicher abgelegt werden soll Schieben Sie den Steuerknopf nach rechts oder links.**
- **2 Aktivieren Sie den Voreinstellungsspeichermodus Wählen Sie "P.MEM" aus.** Wie Sie ein Funktionssteuerungs-Element auswählen, erfahren Sie unter <Funktionssteuerung> (Seite 38).
- **3 Wählen Sie die Zahl aus, die im Speicher abgelegt werden soll Drehen Sie den Steuerknopf.**
- **4 Legen Sie die Zahl fest, die im Speicher abgelegt werden soll Drücken Sie den Steuerknopf.**
- **5 Warten Sie, bis die festgelegte Zahl wirksam wird Drücken Sie den Steuerknopf.**

#### **Abbruch des Voreinstellungsspeichermodus Drücken Sie die [FNC]-Taste.**

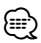

- Diese Funktion wird über die Tasten [1] [6] bedient.
- Drücken Sie die gewünschte [1] [6]-Taste für mindestens 2 Sekunden.

#### **Abruf der Senderspeicher**

Hier können Sie die im Speicher abgelegten Sender abrufen.

- **1 Aktivieren Sie den Auswahlmodus für die gespeicherten Senderplätze Drehen Sie den Steuerknopf.** Es wird eine Senderliste angezeigt.
- **2 Wählen Sie den gewünschten Sender im Senderspeicher Drehen Sie den Steuerknopf.**
- **3 Rufen Sie den Sender ab Drücken Sie den Steuerknopf.**

#### **Abbrechen des Speicherns von Sendern Drücken Sie die [FNC]-Taste.**

⁄⊞)

• Diese Funktion wird über die Tasten [1] — [6] bedient. - rücken Sie die gewünschte [1] — [6]-Taste.

#### Funktion der Fernbedienung **Direkteingabe der Empfangsfrequenz**

Über die Fernbedienung lässt sich die Empfangsfrequenz direkt eingeben.

**1 Aktivieren Sie den Modus zur direkten Frequenzeingabe. Drücken Sie die [DIRECT]-Taste auf der Fernbedienung.**

 $"---"$  wird angezeigt.

**2 Geben Sie die Frequenz ein Drücken Sie die entsprechenden Zifferntasten auf der Fernbedienung.**

Beispiel:

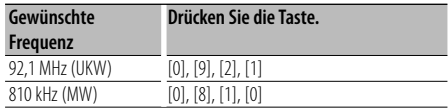

**Abbruch der direkten Frequenzeingabe Drücken Sie die [DIRECT]-Taste auf der Fernbedienung.**

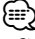

• Sie können die Frequenzen im UKW-Bereich in Schritten von mindestens 0,1 MHz eingeben.

#### **Auswahl der Programmart (PTY)**

Auswahl der Programmart und Suche nach einem Sender:

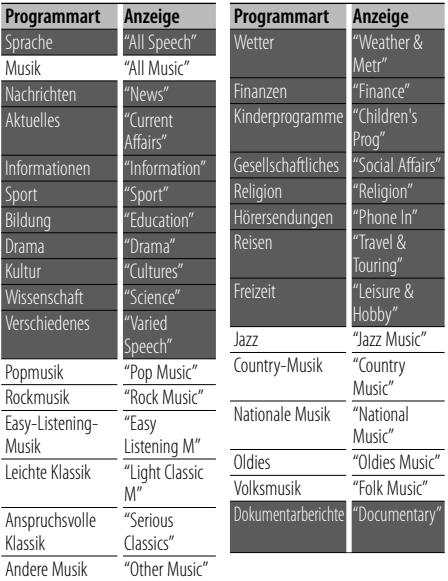

- Sprache und Musik beinhalten die folgenden Programmarten: Musik: Elemente in schwarzer Schrift. Sprache: Elemente in weißer Schrift.
- **1 Aktivieren Sie den PTY-Modus Drücken Sie den Steuerknopf.** "PTY Select" wird angezeigt.
- **2 Wählen Sie die Programmart aus Drehen Sie den Steuerknopf oder schieben Sie ihn nach oben oder unten.**
- **3 Suchen Sie nach dem ausgewählten Programmart-Sender Schieben Sie den Steuerknopf nach rechts oder links.**
- **4 Verlassen Sie den PTY-Modus Drücken Sie den Steuerknopf.**

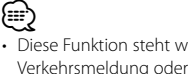

- Diese Funktion steht während des Empfangs einer Verkehrsmeldung oder während des MW-Empfangs nicht zur Verfügung.
- Wenn die ausgewählte Programmart nicht gefunden werden konnte, wird "No PTY" angezeigt. Wählen Sie in einem solchen Fall eine andere Programmart aus.

#### **Speichern von Programmarten**

Wenn Sie bevorzugt eine bestimmte Programmart hören, können Sie diese speichern und die entsprechenden Sender so schneller abrufen.

#### **Speichern der Programmart**

**1 Wählen Sie die zu speichernde Programmart aus**

Lesen Sie dazu den Abschnitt <Auswahl der Programmart (PTY)> (Seite 47).

**2 Speichern Sie die Programmart Drücken Sie die gewünschte [1]-[6]-Taste für mindestens 2 Sekunden.**

#### **Abrufen der gespeicherten Programmart**

- **1 Aktivieren Sie den PTY-Modus** Lesen Sie dazu den Abschnitt <Auswahl der Programmart (PTY)> (Seite 47).
- **2 Rufen Sie die Programmart ab Drücken Sie die gewünschte [1]-[6]-Taste.**

#### **Ändern der Sprache für die PTY-Funktion**

Auswahl der Programmart-Anzeigesprache:

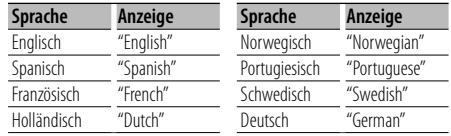

**1 Aktivieren Sie den PTY-Modus**

Lesen Sie dazu den Abschnitt <Auswahl der Programmart (PTY)> (Seite 47).

- **2 Aktivieren Sie den Modus zur Sprachänderung Drücken Sie die [TI]-Taste.**
- **3 Wählen Sie die Sprache aus Drehen Sie den Steuerknopf oder schieben Sie ihn nach oben oder unten.**
- **4 Verlassen Sie den Modus zur Sprachänderung Drücken Sie die [TI]-Taste.**

## **Andere Funktionen**

#### **Sicherheitscode**

Bei Einstellung des Sicherheitscodes wird die Wahrscheinlichkeit eines Diebstahls reduziert, da zum Einschalten des Geräts im ausgeschalteten Zustand die Eingabe des Sicherheitscodes erforderlich ist.

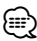

- Die Sicherheitscode-Funktion kann nach Eingabe des Sicherheitscodes nicht mehr deaktiviert werden. Nehmen Sie bitte zur Kenntnis, dass Ihr Sicherheitscode aus der 4-stelligen Zahl besteht, die in Ihrem im Lieferumfang des Geräts enthaltenen "Car Audio Passport" eingetragen ist.
- **1 Wählen Sie den Sicherheitscode im Menü-Modus aus. (Im Standby-Modus)**

"Security Set" wird angezeigt. Wie Sie ein Funktionssteuerungs-Element auswählen, erfahren Sie unter <Funktionssteuerung> (Seite 38).

**2 Aktivieren Sie den Sicherheitscode-Modus. Drücken Sie den Steuerknopf für mindestens 1 Sekunde.**

Nach der Anzeige von "Enter" erscheint "SECURITY SET" auf dem Display.

#### **3 Geben Sie den Sicherheitscode ein**

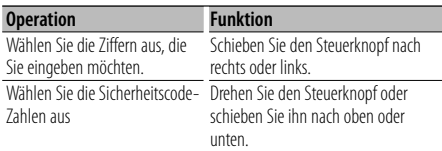

#### **4 Bestätigen Sie den Sicherheitscode. Drücken Sie den Steuerknopf für mindestens 3 Sekunden.**

Nach der Anzeige von "Re-Enter" erscheint "SECURITY SET" auf dem Display.

#### **5 Führen Sie die Schritte 3 bis 4 durch und geben Sie den Sicherheitscode erneut ein.**

"Approved" wird angezeigt. Nun ist die Sicherheitscode-Funktion aktiviert.

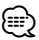

- Wenn Sie einen von Ihrem Sicherheitscode abweichenden Code eingegeben haben, müssen Sie noch einmal mit Schritt 3 beginnen.
- **6 Verlassen Sie den Sicherheitscode-Modus. Drücken Sie die [FNC]-Taste.**

#### **Eingabe des Sicherheitscodes**

Zur Verwendung des Audiogeräts ist die Eingabe des Sicherheitscodes erforderlich, wenn das

Audiogerät nach dem Abtrennen von der Batterie-Stromversorgung oder nach dem Drücken der Rückstelltaste wieder verwendet wird

**1 Schalten Sie die Stromversorgung ein.**

#### **2 Führen Sie die Schritte 3 bis 4 durch und geben Sie den Sicherheitscode erneut ein.**

"Approved" wird angezeigt.

Nun können Sie das Gerät verwenden.

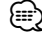

• Wenn ein nicht ordnungsgemäßer Code eingegeben wird, wird "Waiting" angezeigt und die in der Tabelle unten dargestellte Eingabe-Sperrzeit wird aktiviert. Nachdem die Eingabe-Sperrzeit verstrichen ist, wird "SECURITY" angezeigt und die Eingabe kann durchgeführt werden.

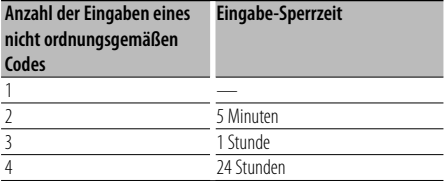

#### **Manuelle Einstellung der Uhrzeit**

#### **1 Wählen Sie die Uhreinstellung im Menü-Modus aus. (Im Standby-Modus)**

Wählen Sie die "Clock Adjust"-Anzeige aus. Wie Sie ein Funktionssteuerungs-Element auswählen, erfahren Sie unter <Funktionssteuerung> (Seite 38).

**2 Aktivieren Sie den Uhr-Einstellmodus Drücken Sie den Steuerknopf für mindestens 1 Sekunde.**

Das Uhr-Display blinkt.

#### **3 Einstellung der Uhrzeit**

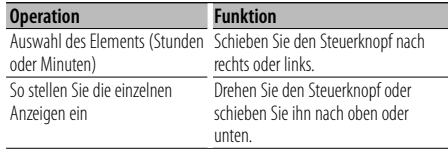

#### **4 Verlassen Sie den Uhrzeit-Einstellmodus Drücken Sie die [FNC]-Taste.**

## {≡}

• Sie können diese Einstellung vornehmen, wenn "MENU" > "SYNC" in der <Funktionssteuerung> (Seite 38) deaktiviert ist.

## **Einstellung des Datums**

**1 Wählen Sie die Datumseinstellung im Menü-Modus aus. (Im Standby-Modus)**

Wählen Sie die "Date Adjust"-Anzeige aus. Wie Sie ein Funktionssteuerungs-Element auswählen, erfahren Sie unter <Funktionssteuerung> (Seite 38).

**2 Aktivieren Sie den Datums-Einstellmodus Drücken Sie den Steuerknopf für mindestens 1 Sekunde.**

Die Datumsanzeige blinkt.

#### **3 Stellen Sie das Datum ein**

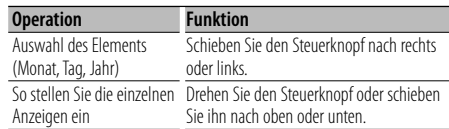

#### **4 Verlassen Sie den Datum-Einstellmodus. Drücken Sie die [FNC]-Taste.**

#### Bei angeschlossener LX AMP-Einheit

#### **AMP-Steuerung**

Sie können die an das Gerät angeschlossene LX AMP-Einheit steuern.

**1 Wählen Sie im Menümodus die AMP-Steuerung aus**

Wählen Sie die "AMP Control"-Anzeige aus. Wie Sie ein Funktionssteuerungs-Element auswählen, erfahren Sie unter <Funktionssteuerung> (Seite 38).

- **2 Aktivieren Sie den AMP-Steuermodus Drücken Sie den Steuerknopf für mindestens 1 Sekunde.**
- **3 Wählen Sie die AMP-Einstellmöglichkeiten aus Schieben Sie den Steuerknopf nach oben oder unten.**

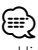

- Hinsichtlich der Einzelheiten über die AMP-Einstellungen lesen Sie bitte die im Lieferumfang des LX AMP enthaltene Bedienungsanleitung.
- **4 Stellen Sie den gewünschten Wert ein Schieben Sie den Steuerknopf nach rechts oder links.**
- **5 Verlassen Sie den AMP-Steuermodus Drücken Sie die [FNC]-Taste.**

#### Funktion des KDC-W7541U/W7541UY

#### **Herunterladen von Bildern und Videosequenzen**

Herunterladen von Videosequenzen und Hintergrundbildern

Heruntergeladene Bilder können auf dem Display dieses Geräts angezeigt werden.

#### **1 Anschluss des USB-Geräts**

Schließen Sie das USB-Gerät an, das die auf dieses Gerät herunterzuladenden Dateien enthält.

#### **Legen Sie eine CD-R/CD-RW ein**

Legen Sie eine CD-R/CD-RW ein, die die Dateien für das Herunterladen enthält.

#### (י⊞}

• Auf unserer URL http://www.kenwood.net-disp.com wird beschrieben, wie eine CD-R/CD-RW/ein USB-Gerät erstellt wird.

**2 Wählen Sie das Element "Bild herunterladen" im Menü-Modus aus (Im Standby-Modus)** Wählen Sie die "DISP Data DL"-Anzeige aus. Wie Sie ein Funktionssteuerungs-Element auswählen, erfahren Sie unter

<Funktionssteuerung> (Seite 38).

- **3 Aktivieren Sie den Download-Modus. Drücken Sie den Steuerknopf für mindestens 1 Sekunde.**
- **4 Wählen Sie ein Medium aus Schieben Sie den Steuerknopf nach rechts oder links.**

**Drücken Sie den Steuerknopf.** Wählen Sie ein USB-Gerät ("USB") oder CD-R/RW ("CD") aus.

**5 Aktivieren Sie den Download-Modus. Drehen Sie den Steuerknopf, um "YES" auszuwählen, und drücken Sie den Steuerknopf.**

Die Anzeige "File Check!!" blinkt.

**6 Wählen Sie die Dateien für das Herunterladen aus**

**Drehen Sie den Steuerknopf oder schieben Sie ihn nach oben oder unten. Drücken Sie den Steuerknopf.**

#### **7 Starten Sie das Herunterladen. Drehen Sie den Steuerknopf, um "YES" auszuwählen, und drücken Sie den Steuerknopf.**

Wenn das Herunterladen abgeschlossen ist, wird "Finished" angezeigt.

## **Andere Funktionen**

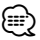

• Das Herunterladen von Bildern kann bis zu 20 Minuten dauern.

#### **Abbruch des Herunterladens Drücken Sie die [FNC]-Taste.**

**8 Verlassen Sie den Download-Modus. Drücken Sie die [FNC]-Taste.**

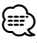

- Führen Sie während des Herunterladens keine Bedienvorgänge am Gerät aus, um Datenverluste zu vermeiden.
- Anzahl Dateien, die heruntergeladen werden können: - Einspielbare Videosequenz: 1 Datei
	- Hintergrund: 1 Datei
- Bei Herunterladen eines neuen Hintergrundbildes wird das aktuelle Hintergrundbild überschrieben. Die heruntergeladenen Bilder können nicht gelöscht werden.
- Die heruntergeladenen Bilder können für die Anzeige verwendet werden.
- "DISP" > "GRAPH" in der <Funktionssteuerung> (Seite 38)
- Wenn Sie keine Bilder auf das Gerät laden können, kann ein Problem mit der Schreibmethode der CD-R/CD-RW/ des USB-Geräts vorliegen. Weitere Informationen finden Sie unter http://www.

kenwood.net-disp.com.

#### **PICTURE ENGINE**

Picture Engine ist eine Anwendungssoftware, die über die offizielle Website von Kenwood erhältlich ist. Mit dieser Software können Sie eine eigene Bilddatei erzeugen. Eine Anleitung zum Herunterladen der Anwendung finden Sie unter "http://www.kenwood.net-disp.com/".

#### **Demonstrationsmodus**

Ein- und Ausschaltung des Demonstrationsmodus

#### **1 Wählen Sie den Demonstrationspunkt im Menü-Modus aus.**

Wählen Sie die "DEMO Mode"-Anzeige aus. Wie Sie ein Funktionssteuerungs-Element auswählen, erfahren Sie unter <Funktionssteuerung> (Seite 38).

**2 Aktivieren Sie den Demonstrationsmodus. Drücken Sie den Steuerknopf für mindestens 2 Sekunden.**

Beim Drücken dieser Taste für mindestens 2 Sekunden wird die Einstellung zwischen "ON" und "OFF" umgeschaltet.

**3 Verlassen Sie den Demonstrationsmodus. Drücken Sie die [FNC]-Taste.**

#### **Abnehmbare Frontblende zum Diebstahlschutz**

Die Frontblende des Geräts kann abgenommen und mitgenommen werden.

#### **Abnehmen der Frontblende**

- **1 Drücken Sie die Freigabe-Taste.** Klappen Sie die Frontblende auf.
- **2 Ziehen Sie die Frontblende zunächst nach links, dann nach vorn und nehmen Sie sie schließlich ab.**

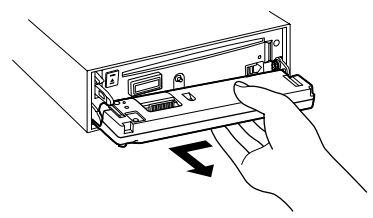

## $\mathbb{A}% _{n}$

- Bei der Frontblende handelt es sich um ein Präzisionsbauteil, das durch Erschütterungen oder Stöße beschädigt werden kann.
- Bewahren Sie die Frontblende in ihrem Etui auf, wenn sie abgenommen wurde.
- Setzen Sie die Frontblende (und das Frontblenden-Etui) keinerlei direktem Sonnenlicht oder übermäßiger Hitze oder Feuchtigkeit aus. Schützen Sie beides darüber hinaus vor Staub und Spritzwasser.

#### **Anbringen der Frontblende**

**1 Setzen Sie die Frontblende so auf das Gerät, dass die Vertiefungen an der Blende in die Vorsprünge am Gerät passen.**

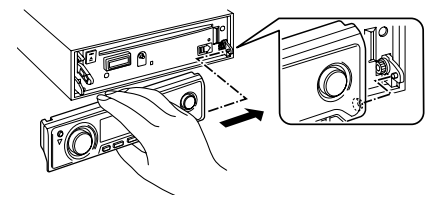

**2 Drücken Sie leicht auf die Frontblende, bis sie mit einem Klicken einrastet.**

Die Frontblende ist nun eingerastet und Sie können das Gerät in Betrieb nehmen.

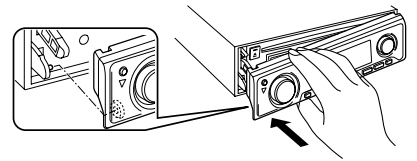

## **Audio-Einstellungen**

#### **Klangeinstellung**

Sie können die folgenden Klangeinstellungspunkte justieren:

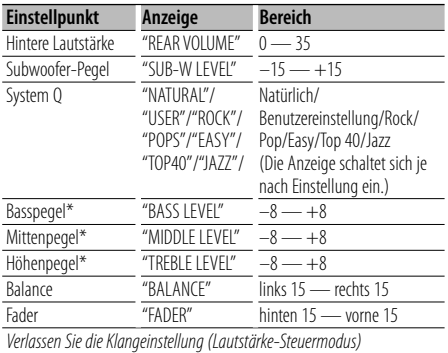

Diese Einstellwerte lassen sich noch detaillierter abstimmen. Lesen Sie dazu den Abschnitt <Einstellung der Einzelheiten der Klangeinstellung> (Seite 51). (Funktion des KDC-W7541U/W7541UY)

\* Klangspeicher: Die Klangabstimmung lässt sich für jede Programmquelle individuell abspeichern. (Auch die Feinabstimmungen werden berücksichtigt).

#### ∤≡:

• "USER": Die schließlich für Basspegel, Mittenpegel und Höhenpegel eingestellten Bereiche werden automatisch aufgerufen.

#### **1 Wählen Sie die Quelle aus, für die Sie den Klang einstellen möchten**

Wie Sie die Quelle auswählen, erfahren Sie im Abschnitt <Netz-/Quellen-Auswahltaste> unter <Grundlegender Betrieb> (Seite 36).

- **2 Aktivieren Sie die Klangeinstellung Drücken Sie den [AUD]-Knopf.**
- **3 Wählen Sie die gewünschte Klangeinstellung aus**

**Drücken Sie den [AUD]-Knopf.**

**4 Stellen Sie den gewünschten Wert ein Drehen Sie den [AUD]-Knopf.**

#### **5 Verlassen Sie die Klangeinstellung Drücken Sie eine beliebige Taste.** Drücken Sie etwas anderes als den [AUD]-Knopf und die [ATT]-Taste.

#### Funktion des KDC-W7541U/W7541UY

#### **Einstellung der Einzelheiten der Klangsteuerung**

Sie haben die Möglichkeit, bei den grundlegenden Klangeinstellungspunkten den Basspegel, den Mittenpegel und den Höhenpegel detailliert einzustellen.

#### **Basspegel**

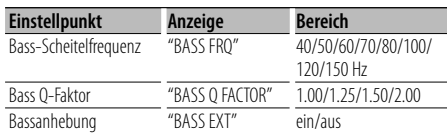

#### **Mittenpegel**

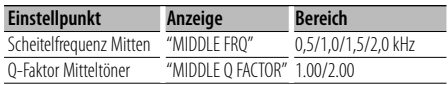

#### **Höhenpegel**

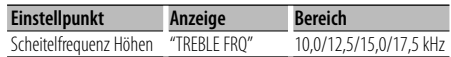

#### **1 Wählen Sie den grundlegenden Klangeinstellungspunkt aus.**

Wählen Sie den detailliert einzustellenden Punkt aus den folgenden Optionen aus :

- Basspegel
- Mittenpegel
- Höhenpegel

Lesen Sie den Abschnitt <Klangeinstellung> (Seite 51) hinsichtlich der Auswahl der grundlegenden Klangeinstellungspunkte.

- **2 Aufrufen der Klangfeineinstellung Drücken Sie den [AUD]-Knopf für mindestens 1 Sekunde.**
- **3 Wählen Sie die gewünschte Klangfeineinstellung aus Drücken Sie den [AUD]-Knopf.**
- **4 Stellen Sie den gewünschten Wert ein Drehen Sie den [AUD]-Knopf.**
- **5 Verlassen Sie die Klangfeineinstellung Drücken Sie den [AUD]-Knopf für mindestens 1 Sekunde.**

## **Audio-Einstellungen**

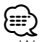

- Wenn die Bassanhebung eingeschaltet ist, wird der Pegel der tiefen Frequenzen um 20 % angehoben.
- Sie können die Klangfeineinstellung jederzeit verlassen, indem Sie eine beliebige Taste außer [AUD] und [ATT] drücken.

#### **Audio-Setup**

Sie können das Klangsystem wie folgt einstellen:

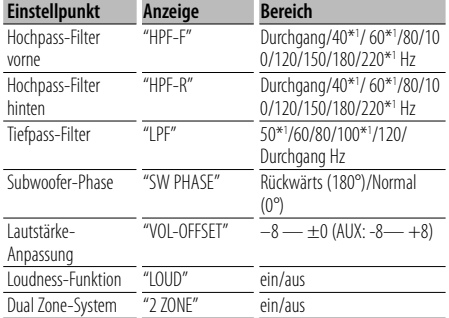

\*1 Nur beim KDC-W7541U/W7541UY.

## ∕≕}

- Lautstärke-Anpassung: Der Lautstärkepegel lässt sich für jede Quelle individuell einstellen, damit beim Umschalten keine Lautstärkesprünge auftreten.
- Loudness-Funktion: Zur Kompensierung der niedrigen und hohen Töne bei niedriger Wiedergabelautstärke. (Wenn der Tuner als Quelle gewählt wurde, werden nur die niedrigen Töne kompensiert.)
- Dual Zone-System Die Haupt- und Nebenquellen (Zusatzeingang) werden getrennt über die vorderen bzw. hinteren Kanäle wiedergegeben.
	- Stellen Sie den Kanal der Nebenquelle in "Zone2" in der <Funktionssteuerung> (Seite 38) ein.
	- Wählen Sie die Hauptquelle mit der [SRC]-Taste aus.
	- Stellen Sie die Lautstärke für die vorderen Kanäle mit dem [AUD]-Knopf ein.
	- Stellen Sie die Lautstärke der hinteren Kanäle in der <Klangeinstellung> (Seite 51) oder mit den Tasten [△]/[▼] auf der Fernbedienung (Seite 54) ein.
	- Die Klangeinstellung hat keinerlei Auswirkung auf die Nebenquelle.

#### **1 Wählen Sie die Quelle aus, für die Sie den Klang einstellen möchten**

Wie Sie die Quelle auswählen, erfahren Sie im Abschnitt <Netz-/Quellen-Auswahltaste> unter <Grundlegender Betrieb> (Seite 36).

- **2 Aktivieren Sie das Audio-Setup Drücken Sie den [AUD]-Knopf für mindestens 1 Sekunde.**
- **3 Wählen Sie die gewünschte Einstellung aus Drücken Sie den [AUD]-Knopf.**
- **4 Stellen Sie den gewünschten Wert ein Drehen Sie den [AUD]-Knopf.**
- **5 Verlassen Sie das Audio-Setup Drücken Sie den [AUD]-Knopf für mindestens 1 Sekunde.**

#### **Lautsprecher-Einstellung**

Sie können eine Feinabstimmung durchführen, damit beim Einstellen des Lautsprecher-Typs wie folgt ein optimaler System Q-Wert erzielt wird:

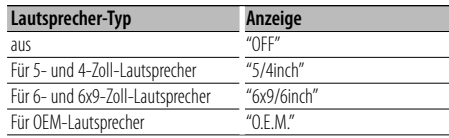

- **1 Aktivieren Sie den Standby-Modus.** Wählen Sie die "STANDBY"-Anzeige aus. Wie Sie die Quelle auswählen, erfahren Sie im Abschnitt <Netz-/Quellen-Auswahltaste> unter <Grundlegender Betrieb> (Seite 36).
- **2 Aktivieren Sie die Lautsprecher-Einstellung Drücken Sie den [AUD]-Knopf.** "SP SEL" wird angezeigt.
- **3 Wählen Sie den Lautsprecher-Typ aus Drehen Sie den [AUD]-Knopf.**
- **4 Verlassen Sie die Lautsprecher-Einstellung Drücken Sie den [AUD]-Knopf.**

#### **Speicher für Audio-Voreinstellungen**

Hier ist die Speicherung einer voreingestellten Klangabstimmung möglich. Der Speicher kann nicht durch das Drücken der Rückstelltaste gelöscht werden.

- **1 Einstellung der Klangeinstellung** Lesen Sie bitte die folgenden Abschnitte der Bedienungsanleitung, um die gewünschten Klangeinstellungen durchzuführen: - <Klangeinstellung> (Seite 51)
	- <Audio-Setup> (Seite 52)
- **2 Wählen Sie "Audio Preset" im Menü-Modus aus. (Außer Standby-Modus)**

Wählen Sie die "Audio Preset"-Anzeige aus. Wie Sie ein Funktionssteuerungs-Element auswählen, erfahren Sie unter <Funktionssteuerung> (Seite 38).

- **3 Aktivieren Sie den Audio-Voreinstellungsmodus. Drücken Sie den Steuerknopf für mindestens 1 Sekunde.**
- **4 Wählen Sie die Speicherfunktion für die Audio-Voreinstellungen aus Drehen Sie den Steuerknopf.** Wählen Sie die "Memory"-Anzeige aus.
- **5 Legen Sie fest, ob die Audio-Voreinstellungen im Speicher abgelegt werden sollen Drücken Sie den Steuerknopf.** "Memory?" wird angezeigt.
- **6 Legen Sie die gewünschten Klangvoreinstellungen im Speicher ab Drehen Sie den Steuerknopf, um "YES" auszuwählen, und drücken Sie den Steuerknopf.**

"Memory Completed" wird angezeigt.

**7 Verlassen Sie den Voreinstellungsmodus. Drücken Sie die [FNC]-Taste.**

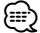

- Speichern Sie die Klangabstimmung paarweise ab. Sie können keine Speicherung über die Quelle durchführen.
- Beim Drücken der Rückstelltaste wird für sämtliche Quellen der registrierte Einstellwert eingestellt.
- Die folgenden Punkte können nicht registriert werden. Lautstärke, Balance, Fader, Loudness, Lautstärkeabstand, Dual Zone-System, hintere Lautstärke

#### **Abruf von Audio-Voreinstellungen**

Aufrufen der Klangeinstellungen, die unter <Speicher für Audio-Voreinstellungen> (Seite 53) abgelegt wurden.

#### **1 Wählen Sie die Quelle aus**

Wie Sie die Quelle auswählen, erfahren Sie im Abschnitt <Netz-/Quellen-Auswahltaste> unter <Grundlegender Betrieb> (Seite 36).

**2 Wählen Sie "Audio Preset" im Menü-Modus aus. (Außer Standby-Modus)**

Wählen Sie die "Audio Preset"-Anzeige aus. Wie Sie ein Funktionssteuerungs-Element auswählen, erfahren Sie unter <Funktionssteuerung> (Seite 38).

- **3 Aktivieren Sie den Audio-Voreinstellungsmodus. Drücken Sie den Steuerknopf für mindestens 1 Sekunde.**
- **4 Wählen Sie die gewünschte Einstellung aus Drehen Sie den Steuerknopf.** Wählen Sie die "Recall"-Anzeige aus.
- **5 Legen Sie fest, ob die Audio-Voreinstellungen aus dem Speicher abgerufen werden sollen Drücken Sie den Steuerknopf.** "Recall?" wird angezeigt.
- **6 Rufen Sie die Audio-Voreinstellung auf. Drehen Sie den Steuerknopf, um "YES" auszuwählen, und drücken Sie den Steuerknopf.** "Recall Completed" wird angezeigt.

**7 Verlassen Sie den Voreinstellungsmodus.**

**Drücken Sie die [FNC]-Taste.**

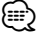

- Der Benutzerspeicher für "SYSTEM Q" unter <Klangeinstellung> (Seite 51) wird auf den abgerufenen Wert geändert.
- Die Klangeinstellungen für die Quelle unter <Klangeinstellung> (Seite 51) werden auf die Werte geändert, die für die ausgewählte Quelle eingegeben wurden.

#### Zubehör für das KDC-W7541U/KDC-W7541UY/KDC-W7141UY

## **Grundlegende Fernbedienungsfunktionen**

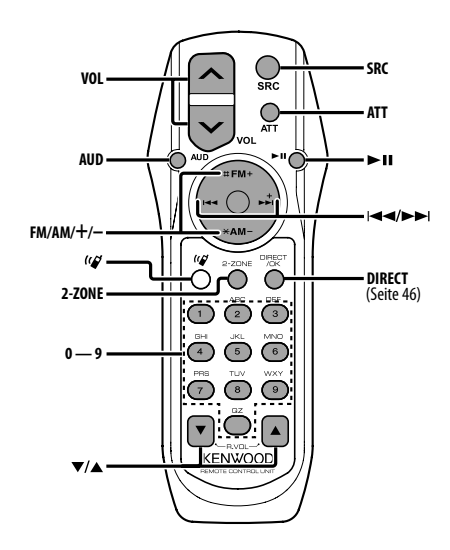

## **Allgemeine Steuerung**

**Lautstärke-Regelung [VOL] Quellenauswahl [SRC] Lautstärkeabsenkung [ATT]**

#### **In der Klangeinstellung**

 $A$ udiopunkt-Auswahl

 $A$ udiopunkt-Einstellung

⁄⊞՝

• Lesen Sie hinsichtlich der Einstellungen für Audio-Funktionen und andere Klangeinstellungen den Abschnitt <Klangeinstellung> (Seite 51).

#### **Dual Zone-Steuerung**

**Dual Zone-System ein und aus** 

**Steuerung Lautstärke hinterer Kanal [**5**]/ [**∞**]**

#### **Im Tuner-Betrieb**

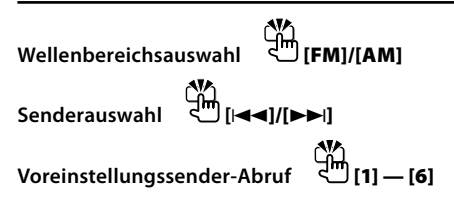

#### **Bei CD-/USB-Quelle**

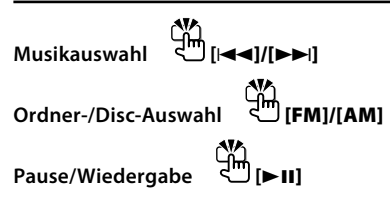

#### ⁄

#### **Wissenswertes über [ ]**

Diese Taste wird beim Anschluss der Bluetooth HANDS FREE BOX verwendet. Lesen Sie hinsichtlich weiterer Einzelheiten die Bedienungsanleitung der Bluetooth HANDS FREE BOX.

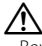

• Bewahren Sie die Fernbedienung nicht an heißen Orten wie beispielsweise auf dem Armaturenbrett auf.

#### **Einlegen und Austauschen der Batterien**

Verwenden Sie zwei "AA"/"R6"-Batterien. Drücken Sie auf die gekennzeichnete Stelle der Batteriefach-Abdeckung und schieben Sie sie gleichzeitig nach hinten, wie unten dargestellt. Legen Sie die Batterien unter Berücksichtigung der Pole + und – entsprechend der Abbildung ins Batteriefach ein.

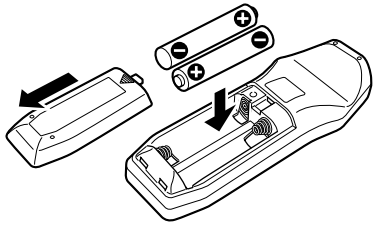

## **Anhang**

#### **Über Audiodateien**

- **Wiederzugebende Audiodateien** AAC-LC (.m4a), MP3 (.mp3), WMA (.wma)
- **Abspielbare Disc-Medien** CD-R/RW/ROM
- **Abspielbare Disc-Dateiformate** ISO 9660 Level 1/2, Joliet, Romeo, lange Dateinamen.
- **Abspielbare USB-Geräte**  USB-Massenspeicher-Klasse
- **Mögliche Dateisysteme auf USB-Geräten** FAT16, FAT32

Obwohl die Audiodateien den oben aufgeführten Standards entsprechen, kann das Abspielen unter Umständen auf Grund von Typ oder Zustand der Medien bzw. Geräte nicht möglich sein.

#### **• Wiedergabereihenfolge von Audiodateien**

 Beim in der folgenden Abbildung dargestellten Beispiel eines Ordner-/Dateibaums werden die Dateien in der Reihenfolge von ① nach ⑩ abgespielt.

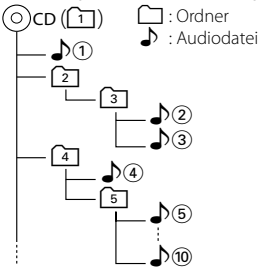

Ein Online-Handbuch zu Audiodateien finden Sie auf der Website unter www.kenwood.com/audiofile/. Dieses Online-Handbuch enthält ausführliche Informationen und Hinweise, die nicht in diesem Handbuch enthalten sind. Sie sollten dieses Online-Handbuch ebenfalls durchlesen.

## י⊞}

- In diesem Handbuch wird der Begriff "USB-Gerät" für Flash-Speicher und digitale Audioplayer mit USB-Anschlüssen verwendet.
- Die Bezeichnung "iPod" bezieht sich in diesem Handbuch auf einen iPod, der über das iPod-Anschlusskabel (optionale Zubehör) angeschlossen ist. Der über das iPod-Anschlusskabel angeschlossene iPod kann über dieses Gerät gesteuert werden. Über das iPod-Anschlusskabel anzuschließende Gerät umfassen den iPod nano, iPods der fünften Generation, den iPod classic sowie den iPod touch. Andere iPods können nicht abgeschlossen werden.

#### **Wissenswertes über USB-Geräte**

- Wenn Sie die Wiedergabe nach dem Anschließen des iPod starten, werden zuerst die bereits vom iPod abgespielten Musiktitel gespielt. In diesem Fall erscheint die Anzeige "RESUMING" ohne Anzeige von Ordnername usw. Durch Ändern des Anzeigelelements wird der korrekte Titel usw. angezeigt.
- Wenn Sie den iPod an dieses Gerät anschließen, wird auf dem iPod "KENWOOD" oder "✓" angezeigt, um zu signalisieren, dass die Bedienelemente des iPod deaktiviert sind.
- Wenn das USB-Gerät an dieses Gerät angeschlossen ist, kann es bei eingeschaltetem Gerät aufgeladen werden.
- Installieren Sie das USB-Gerät an einer Stelle, an der es Sie nicht beim sicheren Fahren Ihres Fahrzeuges behindert.
- Sie können kein USB-Gerät über einen USB-Hub und ein Multi Card Reader-Gerät anschließen.
- Fertigen Sie Sicherungskopien der Audiodateien auf diesem Gerät an. Je nach Betriebseinstellung des USB-Gerätes könnten die Dateien versehentlich gelöscht werden.

Wir haften für keinerlei Schäden, die aus einem versehentlichen Löschen der gespeicherten Daten resultieren.

- Im Lieferumfang dieses Geräts ist kein USB-Gerät enthalten. Sie müssen separat ein im Handel erhältliches USB-Gerät erwerben.
- Zum Anschließen des USB-Geräts wird das (optionale) CA-U1EX empfohlen. Eine normale Wiedergabe kann nicht gewährleistet werden, wenn ein anderes als ein USB-kompatibles Kabel verwendet wird. Der Anschluss eines Kabels mit einer Gesamtlänge von mehr als 5 m kann eine

#### **Über KENWOOD "Music Editor" der PC-Anwendung**

fehlerhafte Wiedergabe verursachen.

- "Music Editor" ist auf der mit dem Gerät beiliegenden CD-ROM enthalten.
- Einzelheiten zur Bedienung von "Music Editor" finden Sie in der Bedienungsanleitung auf der Installations-CD-ROM und der Hilfe von "Music Editor".
- Das Gerät kann von "Music Editor" erstellte CD- bzw. USB-Geräte wiedergeben.
- Informationen zu Upgrades für "Music Editor" finden Sie auf der Website www.kenwood.com.

## **Anhang**

#### **Betrieb des KCA-BT100 (optional)**

Jedoch können sich die folgenden Steuermethoden der Funktionen dieses Geräts von dieser Bedienungsanleitung unterscheiden; lesen Sie daher bitte die folgenden ergänzenden Anweisungen durch.

#### **<Löschen eines angemeldeten Mobiltelefons>**

- 1. 3. Die Bedienung ist gleich. Lesen Sie hinsichtlich der Einzelheiten die Bedienungsanleitung des KCA-BT100.
- 4. Drücken Sie den Steuerknopf.
- 5. Wählen Sie mit dem Steuerknopf "YES".
- 6. Drücken Sie den Steuerknopf.
- 7. Drücken Sie die [FNC]-Taste.

#### **<Menü-Steuerung>**

 Wie Sie das Menü bedienen, erfahren Sie unter <Funktionssteuerung> in dieser Bedienungsanleitung.

#### **Über das Display**

Der Mobiltelefon-Status erscheint in der Statusanzeige dieses Geräts.

Außerdem unterscheiden sich einige Anzeigen von denen in der Bedienungsanleitung des KCA-BT100.

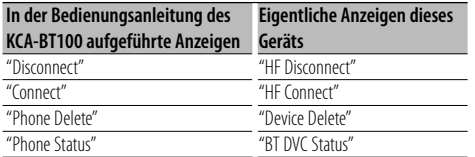

BT : Hiermit wird der Bluetooth-Anschlussstatus angezeigt. Beim Anschluss eines Mobiltelefons an dieses Gerät leuchtet diese Anzeige.

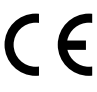

#### **Konformitätserklärung in Bezug auf die EMC-Vorschrift 2004/108/EG**

#### **Hersteller:**

Kenwood Corporation 2967-3 Ishikawa-machi, Hachioji-shi, Tokyo, 192-8525 Japan

#### **EU-Vertreter:**

Kenwood Electronics Europe BV Amsterdamseweg 37, 1422 AC UITHOORN, Niederlande

#### **Entsorgung von gebrauchten elektrischen und elektronischen Geräten (anzuwenden in den Ländern der Europäischen Union und anderen europäischen Ländern mit einem separaten Sammelsystem für solche Geräte)**

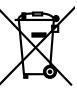

 Das Symbol (durchgestrichene Mülltonne) auf dem Produkt oder seiner Verpackung weist darauf hin, dass dieses Produkt nicht als normaler Haushaltsabfall behandelt werden darf, sondern an einer Annahmestelle für das Recycling von elektrischen und elektronischen Geräten abgegeben werden muss. Durch Ihren Beitrag zur korrekten Entsorgung dieses Produktes schützen Sie die Umwelt und die Gesundheit Ihrer Mitmenschen. Unsachgemässe oder falsche Entsorgung gefährden Umwelt und Gesundheit. Weitere Informationen über das Recycling dieses Produktes erhalten Sie von Ihrer Gemeinde oder den kommunalen Entsorgungsbetrieben.

#### **Hinweis zur Entsorgung der Batterien :**

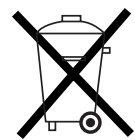

 Verbrauchte Batterien dürfen nach der Batterieverordnung nicht mehr mit dem Hausmüll entsorgt werden. Kenwood beteiligt sich daher am "Gemeinsamen Rücknahmesystem Batterien" (GRS Batterien). Werfen Sie verbrauchte Batterien unentgeltlich in die beim Handel aufgestellten Sammelbehälter. Auch bei Ihrem Fachhändler finden Sie einen Sammelbehälter für verbrauchte Batterien.

Auch Batterien, die in Geräten fest eingebaut sind, unterliegen diesen gesetzlichen Vorschriften.

#### **Kennzeichnung von Geräten mit Laser-Abtastern (gilt nicht für alle Gebiete)**

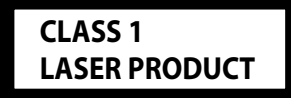

Das Etikett ist am Chassis/Gehäuse angebracht und besagt, dass sich die Komponente Laserstrahlen bedient, die als Laserstrahlen der Klasse 1 klassifiziert wurden. Dies weist darauf hin, dass sich das Gerät Laserstrahlen bedient, die einer schwächeren Klasse angehören. Das bedeutet, dass durch den sehr schwachen Laserstrahl keine Gefahr durch gefährliche Strahlungen außerhalb des Geräts besteht.

#### **Menü-Glossar**

#### **• SRC Select**

 Einrichten des Tonquellen-Auswahlmodus. 1: Zeigt Symbole für die wählbaren Tonquellen an. 2: Hier können Sie Tonquellen nacheinander auswählen.

#### **• Display**

 Falls dieses Gerät nicht innerhalb von mindestens 5 Sekunden nach der Auswahl von "OFF" bedient wird, schaltet sich das Display aus. Während eines Einstellungsmodus schaltet sich das Gerät allerdings auch nach dem Verstreichen von 5 Sekunden nicht aus.

#### **• ILM Dimmer (Abblenden der Beleuchtung)**

 Verringert die Helligkeit der Tastenbeleuchtung. AUTO: Hiermit wird die Beleuchtung in

Abhängigkeit vom Lichthebel des Fahrzeugs abgeblendet.

OFF: Blendet die Beleuchtung nicht ab.

**• SWPRE (Vorverstärkers-Umschaltung)** Hiermit wird der Vorverstärker zwischen dem hinteren Ausgang ("Rear") und dem Subwoofer-Ausgang ("Sub-W") umgeschaltet.

#### **• AMP**

 Mit "OFF" wird der integrierte Verstärker ausgeschaltet. Wenn der integrierte Verstärker ausgeschaltet wird, verbessert sich die Klangqualität vom Vorverstärker.

#### **• Zone2 (Dual Zone)**

 Stellen Sie das Ziel (vorderer Lautsprecher "Front" oder hinterer Lautsprecher "Rear") der Nebenquelle (AUX IN) ein, wenn die Dual Zone-Funktion aktiviert wurde.

#### **• Supreme**

 Hierbei handelt es sich um eine Technologie zur Hochrechnung und Ergänzung durch Eigentumsalgorithmen, einem Hochfrequenzbereich, der bei Verschlüsselung mit niedriger Bitrate (unterhalb von 128 KBit/s, Abtastfrequenz 44,1 kHz) beschnitten wird. Die Ergänzung wird durch das Komprimierungsformat (AAC, MP3 oder WMA) optimiert und entsprechend der Bitrate verarbeitet. Bei mit hoher oder variabler Bitrate verschlüsselter Musik oder bei Musik mit minimalem Hochfrequenzbereich ist die Wirkung unerheblich.

**• News (Nachrichtensendung mit Zeiteinstellung)** Hiermit werden Nachrichtensendungen automatisch empfangen, sobald diese beginnen. Stellen Sie die Zeit ein, während derer eine Unterbrechung nach dem Beginn einer weiteren Nachrichtensendung deaktiviert werden soll. Durch Umschaltung von "News 00min" auf "News 90min" wird diese Funktion eingeschaltet. Beim Starten einer Nachrichtensendung bei eingeschalteter Funktion wird "Traffic INFO" angezeigt und die Nachrichten werden empfangen. Bei der Einstellung von "20min" wird für die Dauer von 20 Minuten keine weitere Nachrichtensendung empfangen.

Die Lautstärke der Nachrichtendurchsage entspricht der der Verkehrsinformationen.

#### **• Seek Mode (Abstimmungsmodus-Auswahl)**

 Hiermit wird der Abstimmmodus des Radios ausgewählt.

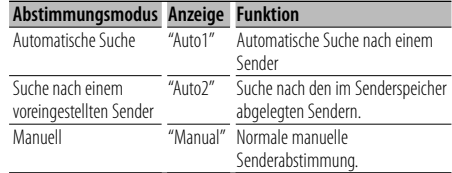

#### **• AF (Alternative Frequency)**

 Das Gerät schaltet automatisch auf eine andere Frequenz des eingestellten RDS-Senders um, wenn der Empfang schwächer wird.

**• Russian (russische Spracheinstellung)** Bei Einschaltung dieser Funktion werden die folgenden Zeichenabfolgen in Russisch angezeigt: Ordnername/ Dateiname/ Liedtitel/ Name des Interpreten/ Albumname/ KCA-BT100 (optionales Zubehör)

#### **• Power OFF (Stromversorgung-Aus-Timer)** Wenn sich das Gerät längere Zeit im Standby-

Modus befindet, lässt es sich mit dieser Funktion nach einer bestimmten Zeit automatisch ausschalten.

Dadurch wird die Fahrzeug-Batterie geschont.

- – –: Die automatische Ausschaltfunktion ist ausgeschaltet.
- 20min: Das Gerät wird nach 20 Minuten ausgeschaltet. (werkseitige Einstellung)
- 40min: Das Gerät wird nach 40 Minuten ausgeschaltet.
- 60min: Das Gerät wird nach 60 Minuten ausgeschaltet.

#### **• CD Read**

 Hiermit wird das Verfahren zum Lesen der CD eingestellt.

Wenn eine CD mit speziellem Format nicht wiedergegeben werden kann, stellen Sie diese Funktion bitte auf "2", um die Wiedergabe zwangsweise durchzuführen. Beachten Sie bitte, dass einige Musik-CDs selbst bei der Einstellung auf "2" nicht wiedergegeben lassen werden können. Darüber hinaus können Audiodateien bei der Einstellung auf "2" nicht wiedergegeben lassen werden. In den meisten Fällen muss diese Funktion auf "1" gestellt werden.

- 1: Hiermit wird bei der Wiedergabe von CDs automatisch zwischen Discs mit Audiodateien und Musik-CDs unterschieden.
- 2: Hiermit wird die Wiedergabe zwangsweise als Musik-CD durchgeführt.

## **Zubehör/Hinweise zum Einbau**

#### **Zubehör**

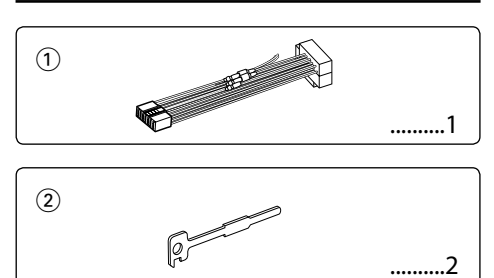

#### **Hinweise zum Einbau**

- 1. Ziehen Sie den Zündschlüssel ab und trennen Sie den Minuspol von der Batterie ab, um Kurzschlüsse zu vermeiden .
- 2. Schließen Sie die Eingangs- und Ausgangskabel jedes Gerätes richtig an.
- 3. Schließen Sie alle Kabel am Kabelbaum an.
- 4. Schließen Sie den Steckverbinder B des Kabelbaums am Lautsprecheranschluss Ihres Fahrzeugs an.
- 5. Schließen Sie den Steckverbinder A des Kabelbaums am externen Stromanschluss Ihres Fahrzeugs an.
- 6. Schließen Sie den Kabelbaumanschluss am Gerät an.
- 7. Bauen Sie das Autoradio in Ihrem Fahrzeug ein.
- 8. Schließen Sie den Minuspol der Batterie an.
- 9. Drücken Sie die Rückstelltaste.

## $\triangle$

- Die Montage sowie die Verkabelung dieses Gerätes macht besondere Fähigkeiten und Erfahrung erforderlich. Überlassen Sie die Arbeiten zur Montage und Verkabelung ausgewiesenem Fachpersonal.
- Betreiben Sie das Gerät ausschließlich mit 12-Volt-Gleichstrom und negativer Masseverbindung.
- Setzen Sie weder die Frontblende noch deren Etui direktem Sonnenlicht, extremer Wärme oder Luftfeuchtigkeit aus. Schützen Sie beides darüber hinaus vor Staub und Spritzwasser.
- Verwenden Sie für den Einbau ausschließlich die mitgelieferten Schrauben. Verwenden Sie ausschließlich die mitgelieferten Schrauben. Zu lange oder zu dicke Schrauben könnten das Gerät beschädigen.
- Wenn die Stromversorgung nicht eingeschaltet wird ("Protect" wird angezeigt), liegt möglicherweise ein Kurzschluss im Lautsprecherkabel vor oder das Kabel hat das Fahrzeugchassis berührt und die Schutzfunktion wurde deswegen aktiviert. Daher sollte das Lautsprecherkabel überprüft werden.
- Stellen Sie sicher, dass alle Kabelanschlüsse ordnungsgemäß durchgeführt wurden, indem Sie die Stecker bis zum vollkommenen Einrasten in die Buchsen einführen.
- Falls das Zündschloss Ihres Fahrzeugs über keine ACC-Stellung verfügt, oder falls das Zündkabel an eine Stromquelle mit Konstantspannung wie beispielsweise ein Batteriekabel angeschlossen ist, wird die Stromversorgung des Geräts nicht mit der Zündung verbunden (d. h. das Gerät wird nicht zusammen mit der Zündung ein- und ausgeschaltet). Wenn Sie die Stromversorgung des Geräts mit der Zündung verbinden wollen, schließen Sie das Zündkabel an eine Stromquelle an, die mit dem Zündschlüssel ein- und ausgeschaltet werden kann.
- Verwenden Sie einen handelsüblichen Übergangsadapter, wenn der Stecker nicht zum Anschluss im Fahrzeug passt.
- Isolieren Sie nicht angeschlossene Kabel mit Vinylband oder ähnlichem Material. Entfernen Sie die Schutzhülsen von den Enden nicht angeschlossener Kabel und Anschlüsse nicht, damit keine Kurzschlüsse entstehen.
- Wenn die Konsole über einen Deckel verfügt, stellen Sie sicher, dass die Frontblende beim Öffnen und Schließen nicht am Deckel stößt.
- Wenn die Sicherung durchbrennt, überprüfen Sie zuerst, dass die Drähte sich nicht berühren und einen Kurzschluss verursachen. Ersetzen Sie dann die durchgebrannte Sicherung durch eine neue Sicherung mit den gleichen Nenngrößen.
- Schließen Sie beide Pole der Lautsprecher an den Lautsprecherausgängen am Gerät an. Das Gerät kann beschädigt werden oder den Dienst versagen, wenn Sie die  $\ominus$ -Pole zusammenführen oder über Metallteile des Fahrzeugs erden.
- Überprüfen Sie nach der Montage des Geräts, ob die Bremslichter, Blinker, Scheibenwischer usw. ordnungsgemäß funktionieren.
- Installieren Sie das Gerät so, dass der Montagewinkel 30˚ oder weniger beträgt.

#### **Über die an dieses Gerät angeschlossenen CD-Player/Disc-Wechsler**

Wenn der CD-Player/Disc-Wechsler über einen "O-N"- Schalter verfügt, stellen Sie ihn auf "N". Die verwendbaren Funktionen und die Informationen, die angezeigt werden können, variieren je nach angeschlossenem Modell.

## **Anschlussdiagramm**

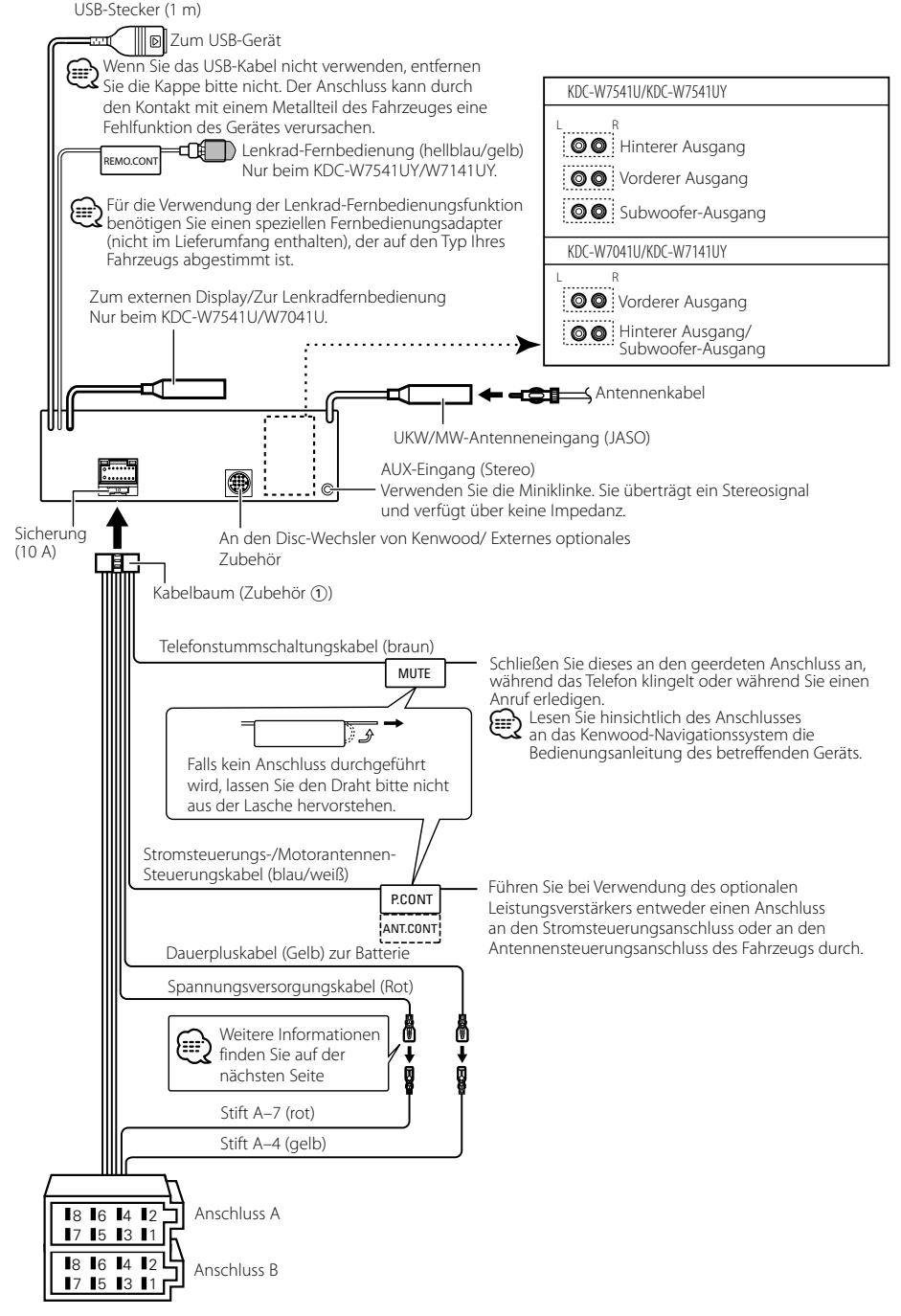

## **Anschlussdiagramm**

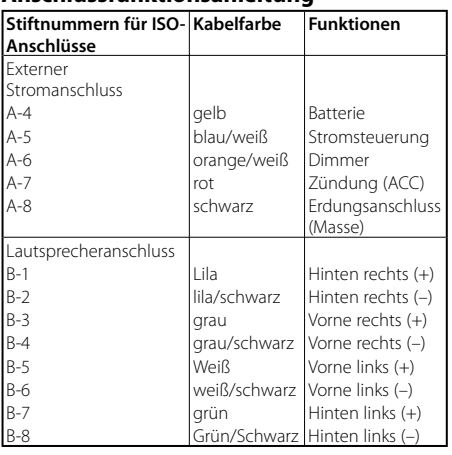

#### **Anschlussfunktionsanleitung**

#### 2**WARNUNG Anschluss des ISO-Anschlusses**

Die Stiftbelegung für die ISO-Anschlüsse hängt von der Art des von Ihnen verwendeten Fahrzeugs ab. Stellen Sie sicher, dass Sie die Anschlüsse zur Vermeidung einer Beschädigung des Geräts ordnungsgemäß durchführen.

Der Standardanschluss für den Kabelbaum wird unten unter 1 beschrieben. Falls die ISO-Anschlussstifte entsprechend 2 belegt sind, führen Sie den Anschluss bitte wie dargestellt durch.

Stellen Sie bitte unbedingt sicher, dass das Kabel wie unter 2 unten dargestellt wieder angeschlossen wird, um dieses Gerät in Fahrzeugen von **Volkswagen** zu installieren.

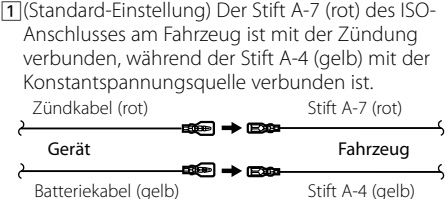

2 Der Stift A-7 (rot) des ISO-Anschlusses am Fahrzeug ist mit der Konstantspannungsquelle verbunden, während der Stift A-4 (gelb) mit der Zündung verbunden ist.

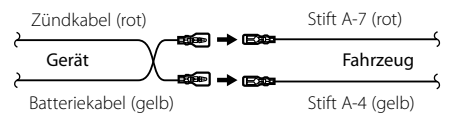

## **Einbau/Entfernen des Geräts**

#### **Einbau**

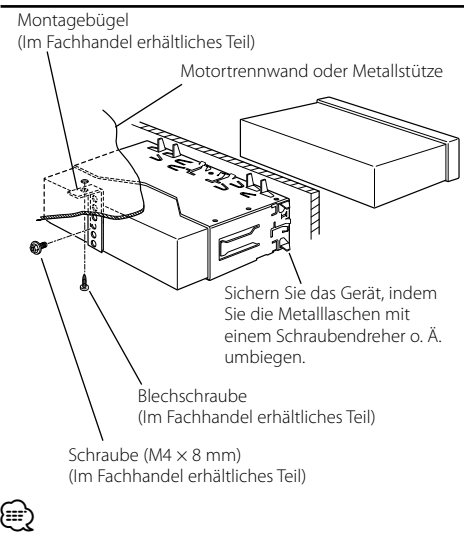

• Stellen Sie sicher, dass das Gerät sicher eingebaut wurde. Wenn das Gerät nicht fest sitzt, können Fehlfunktionen (beispielsweise Klangbeeinträchtigungen) auftreten.

#### **Entfernen des Hartgummirahmens**

**1** Lassen Sie die Arretierstifte am Ausbauwerkzeug ineinander greifen und entfernen Sie die zwei Verriegelungen im oberen Bereich. Heben Sie den Rahmen an und ziehen Sie ihn wie in der Abbildung dargestellt nach vorne.

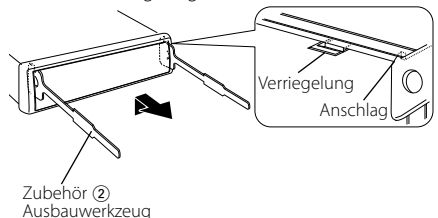

**2** Entfernen Sie, wenn der obere Bereich entfernt ist, die unteren zwei Stellen.

∤≕)

• Der Rahmen kann auf die gleiche Art und Weise von der Unterseite abgenommen werden.

#### **Entfernen des Geräts**

- **1** Nehmen Sie den Hartgummirahmen entsprechend dem Abschnitt <Entfernen des Hartgummirahmens  $ab >$ .
- **2** Entfernen Sie die Schraube (M4 × 8) an der Rückseite des Geräts.
- **3** Stecken Sie die beiden Ausbauwerkzeuge wie abgebildet tief in die Schlitze auf beiden Seiten.
- **4** Drücken Sie das Ausbauwerkzeug hinunter, während Sie es hineindrücken, und ziehen Sie das Gerät halb heraus.

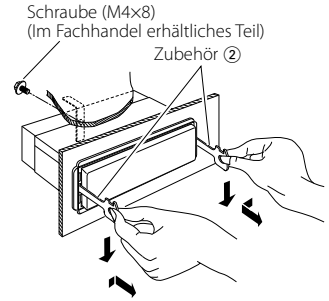

## $\triangle$

- Achten Sie darauf, dass Sie sich nicht an den Vorsprüngen des Ausbauwerkzeugs verletzen.
- **5** Umfassen Sie das Gerät mit beiden Händen und ziehen Sie es vorsichtig heraus, damit es nicht herunterfällt.

## **Fehlersuche**

Einige Funktionen dieses Geräts können durch bestimmte Einstellungen am Gerät deaktiviert werden.

- **! Subwoofer kann nicht eingerichtet werden. • Hochpassfilter kann nicht eingerichtet werden.**
	- **• Fader kann nicht eingerichtet werden.**
	- **• Kein Klangsteuerungseffekt bei AUX.**
	- ▲ Vorverstärkerausgang ist nicht auf Subwoofer eingestellt. ☞ "MENU" > "SWPRE" der <Funktionssteuerung> (Seite 38)
		- Der <Subwoofer-Ausgang> unter <Grundlegender Betrieb> (Seite 36) wurde nicht eingeschaltet.
		- Die Dual-Zone-Funktion ist aktiviert. ☞ <Audio-Setup> (Seite 52)
	-

 **!** • **Subwooferphase kann nicht eingerichtet werden.** ▲ Tiefpassfilter ist auf Through gesetzt. ☞ <Audio-Setup> (Seite 52)

- **! Ziel der Nebenquelle kann unter Dual Zone nicht ausgewählt werden.**
	- **• Lautstärke der hinteren Lautsprecher kann nicht eingestellt werden.**
	- ▲ Die Dual Zone-Funktion ist deaktiviert. ☞ <Audio-Setup> (Seite 52)

- **! Sicherheitscode kann nicht registriert werden. • Displaybeleuchtungssteuerung kann nicht eingerichtet werden.**
	- ▲ <Einstellung des Demonstrationsmodus> (Seite 50) ist nicht ausgeschaltet.

 **!** • **Timer für Ausschalten kann nicht eingerichtet werden.**

▲ <Sicherheitscode> (Seite 48) ist nicht gesetzt.

Manchmal funktioniert das Gerät nicht richtig, weil möglicherweise ein Bedienungsfehler oder eine falsche Verdrahtung vorliegt. Sehen Sie sich deshalb bitte zuerst die nachfolgende Übersicht an, bevor Sie Ihr Gerät zur Reparatur geben.

#### **Allgemeines**

#### **? Der Tastenton ist nicht zu hören.**

- ✔ Der Vorverstärkerausgang wird verwendet. ☞ Der Tastenton kann nicht über den
	- Vorverstärkerausgang ausgegeben werden.
- **? Die Beleuchtung blinkt, wenn ein Knopf oder eine Taste gedrückt wird.** 
	- ✔ Hierbei handelt es sich um einen Tastenbeleuchtungseffekt.
		- ☞ Dieser Effekt wird unter "MENU" > "ILM Effect" in der <Funktionssteuerung> (Seite 38) eingestellt.
	-

#### **Tuner-Betrieb**

#### **? Der Radioempfang ist schlecht.**

✔ Die Fahrzeugantenne ist nicht herausgezogen. ☞ Ziehen Sie die Antenne vollständig heraus.

#### **Disc-Quelle**

#### **? Statt der ausgewählten Disc wird eine andere wiedergegeben.**

- ✔ Die ausgewählte CD ist sehr verschmutzt. ☞ Reinigen Sie die CD entsprechend den Anweisungen zur CD-Reinigung im Abschnitt <Handhabung von CDs> (Seite 35).
- ✔ Die Nummer des Disc-Fachs stimmt nicht mit der Nummer der ausgewählten Disc überein. ☞ Nehmen Sie das Magazin heraus und überprüfen
- 
- die Bestückung. ✔ Die Disc ist beschädigt.
- ☞ Tauschen Sie die Disc aus.

#### **Audiodatei**

#### **? Der Ton setzt bei der Wiedergabe einer Audiodatei aus.**

- ✔ Das Medium ist zerkratzt oder verschmutzt.
	- ☞ Reinigen Sie das Medium entsprechend den Anweisungen zur CD-Reinigung im Abschnitt <Handhabung von CDs> (Seite 35).
- ✔ Die Aufnahme ist in einem schlechten Zustand. ☞ Bespielen Sie das Medium erneut oder verwenden Sie ein anderes Medium.
- 

#### **? Während der Ordnersuche sind Störgeräusche hörbar.**

- ✔ Falls Ordner ohne Audiodateien auf dem wiederzugebenden Medium vorhanden sind, werden u. U. Störgeräusche produziert.
	- ☞ Erstellen Sie bitte keine Ordner ohne Audiodateien.

#### **Die unten aufgeführten Meldungen zeigen den Zustand Ihres Systems an.**

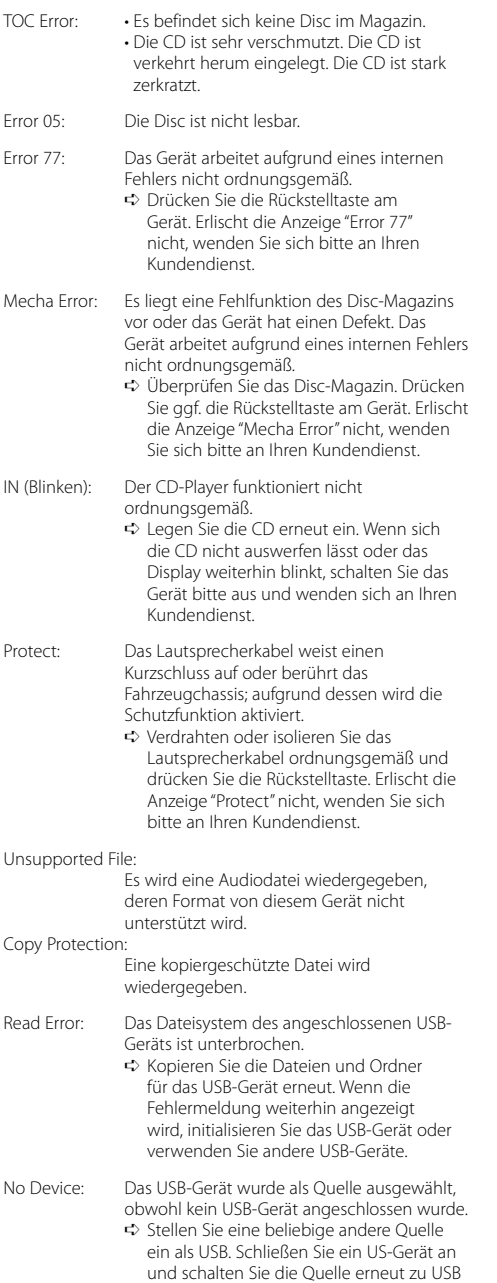

um.

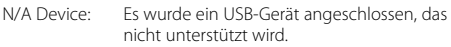

- No Music Data/ Error 15:
	- Auf dem angeschlossenen USB-Gerät befinden sich keine wiederzugebenden Audiodateien.
	- Es wurden Medien wiedergegeben, auf die keine Daten aufgenommen worden sind, die von diesem Gerät wiedergegeben werden können.
- USB ERROR (Blinken):

Beim angeschlossenen USB-Gerät ist u. U. eine Fehlfunktion aufgetreten.

- ➪ Entfernen Sie das USB-Gerät und drehen Sie dann den Netzschalter auf EIN. Falls dieselbe Anzeige wieder eingeblendet wird, verwenden Sie bitte ein anderes USB-Gerät.
- iPod Error: Die Verbindung zum iPod ist fehlgeschlagen.
	- ➪ Stellen Sie sicher, dass es sich beim angeschlossenen iPod um ein Gerät handelt, das unterstützt wird. Lesen Sie hinsichtlich weiterer Informationen über die unterstützten iPods den Abschnitt <Über Audiodateien> (Seite 55).
		- ➪ Trennen Sie das USB-Gerät ab und schließen Sie es erneut an.
		- ➪ Überprüfen Sie, dass Sie die neueste Software-Version für den iPod verwenden.
- USB REMOVE: Für das USB-Gerät/iPod wurde der Modus Entfernen ausgewählt. Sie können das USB-Gerät/iPod sicher entfernen.

## **Technische Daten**

#### **UKW-Tuner**

Frequenzbereich (50 kHz-Abstimmschritte) : 87,5 MHz — 108,0 MHz Empfindlichkeit (Rauschabstand = 26 dB) : 0,7 μV/75 Ω Empfindlichkeitsschwelle (Rauschabstand =  $46$  dB) : 1,6 μV/75 Ω Frequenzgang (±3,0 dB) : 30 Hz – 15 kHz Rauschabstand (MONO) : 65 dB Selektivität (DIN) (±400 kHz) : ≥ 80 dB Kanaltrennung (1 kHz) : 35 dB

#### **AM-Tuner**

Frequenzbereich (9 kHz-Abstimmschritte) : 531 kHz – 1611 kHz Empfindlichkeit (Rauschabstand = 20 dB) : 25 μV

#### **LW-Tuner**

Frequenzbereich : 153 kHz – 281 kHz Empfindlichkeit (Rauschabstand = 20 dB) : 45 μV

#### **CD-Player**

Laserdiode : GaAlAs Digitalfilter (D/A) : 8-faches Oversampling D/A-Wandler : 24 Bit Spindeldrehzahl : 500 – 200 U/min (CLV) Tonhöhenschwankung : Unterhalb der Meßgrenze Frequenzgang (±1 dB) : 10 Hz – 20 kHz Gesamtklirrfaktor (1 kHz) : 0,008% Rauschabstand (1 kHz) : 110 dB Dynamikbereich  $\frac{1}{2}$  93 dB MP3-Decodierung : Unterstützt MPEG-1/2 Audio Layer-3 WMA-Decodierung : Unterstützt Windows Media Audio AAC-Decodierung : AAC-LC ".m4a"-Dateien

#### **USB-Schnittstelle**

USB Standard : USB1.1/ 2.0 Maximaler Versorgungsstrom : 500 mA Dateisystem : FAT16/ 32 MP3-Decodierung : Unterstützt MPEG-1/2 Audio Layer-3 WMA-Decodierung : Unterstützt Windows Media Audio AAC-Decodierung : AAC-LC ".m4a"-Dateien

#### **Audio-Bereich**

```
Max. Ausgangsleistung
 : 50 W \times 4Ausgangsleistung (DIN 45324, +B=14,4V) 
 : 30 W x 4
Lautsprecherimpedanz
 : 4 - 8 \OmegaKlangregler
 Bass: 100 Hz ±8 dB
 Mitten: 1 kHz +8 dB
 Höhen: 10 kHz ±8 dB
Vorverstärkerpegel/Impedanz (CD)
 KDC-W7541U/W7541UY : 4000 mV/10 kΩ
 KDC-W7041U/W7141UY : 2500 mV/10 kΩ
Vorverstärker-Impedanz
 \cdot < 600 \Omega
```
#### **Zusatzeingang**

Frequenzgang (±1 dB) : 20 Hz – 20 kHz Maximaler Spannungseingang : 1200 mV Eingangsimpedanz  $\cdot$  100 kO

#### **Allgemeines**

Betriebsspannung (11-16 V zulässig) : 14,4 V Stromverbrauch : 10 A Installationsabmessungen (B x H x T) : 182 x 53 x 155 mm Gewicht : 1,40 kg